# **pyqtribbon**

*Release 0.2.1*

**WANG Hailin**

**Jul 26, 2022**

## **CONTENTS:**

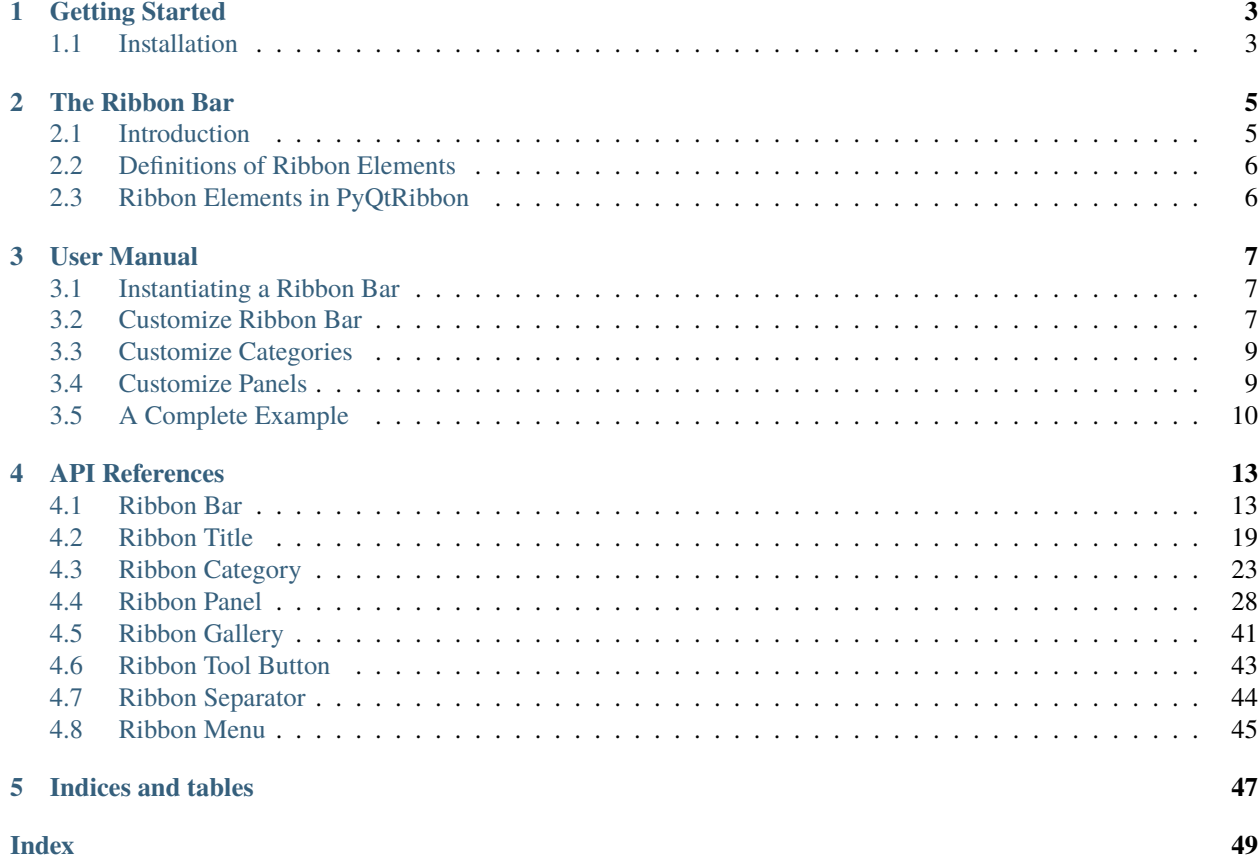

PyQtRibbon is a Qt-based application framework for building user interfaces.

- GitHub Repository: [github.com/haiiliin/pyqtribbon.](https://github.com/haiiliin/pyqtribbon)
- PyPI: [pypi.org/project/pyqtribbon.](https://pypi.org/project/pyqtribbon/)
- Documentation: [pyqtribbon.haiiliin.com.](https://pyqtribbon.haiiliin.com)
- Read the Docs: [readthedocs.org/projects/pyqtribbon.](https://readthedocs.org/projects/pyqribbon/)

### **CHAPTER**

### **ONE**

### **GETTING STARTED**

### <span id="page-6-1"></span><span id="page-6-0"></span>**1.1 Installation**

*pyqtribbon* is distribued to [PyPI,](https://pypi.org/project/pyqtribbon/) you can use pip to install it:

pip install pyqtribbon

You can also install the package from source:

pip install git+https://github.com/haiiliin/pyqtribbon.git@main

### **CHAPTER**

## **THE RIBBON BAR**

## <span id="page-8-1"></span><span id="page-8-0"></span>**2.1 Introduction**

The ribbon is first introduced by Microsoft in the 2000's. It is a toolbar with a tabbed interface. According to [Microsoft:](https://docs.microsoft.com/en-us/cpp/mfc/ribbon-designer-mfc?view=msvc-170)

**Note:** A ribbon is a user interface (UI) element that organizes commands into logical groups. These groups appear on separate tabs in a strip across the top of the window. The ribbon replaces the menu bar and toolbars. A ribbon can significantly improve application usability. For more information, see Ribbons. The following illustration shows a ribbon. A ribbon can significantly improve application usability. For more information, see [Ribbons.](https://docs.microsoft.com/en-us/windows/win32/uxguide/cmd-ribbons) The following illustration shows a ribbon.

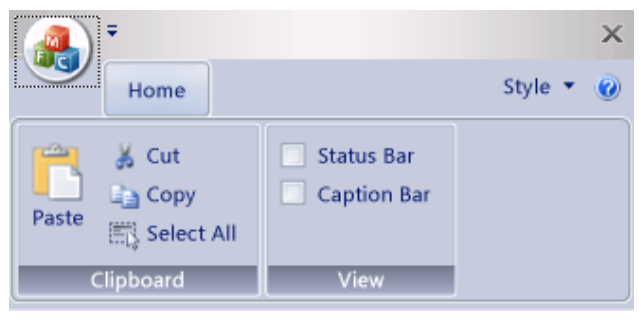

### <span id="page-9-0"></span>**2.2 Definitions of Ribbon Elements**

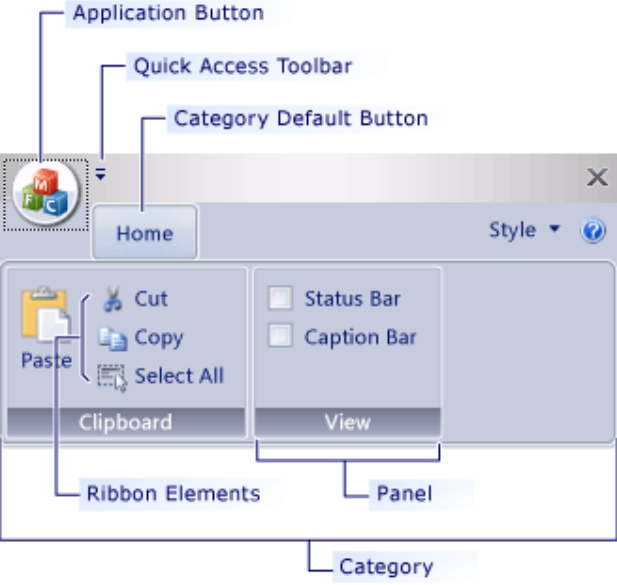

- **Application button**: The button that appears on the upper-left corner of a ribbon. The Application button replaces the File menu and is visible even when the ribbon is minimized. When the button is clicked, a menu that has a list of commands is displayed.
- **Quick Access toolbar**: A small, customizable toolbar that displays frequently used commands.
- **Category**: The logical grouping that represents the contents of a ribbon tab.
- **Category Default button**: The button that appears on the ribbon when the ribbon is minimized. When the button is clicked, the category reappears as a menu.
- **Panel**: An area of the ribbon bar that displays a group of related controls. Every ribbon category contains one or more ribbon panels.
- **Ribbon elements**: Controls in the panels, for example, buttons and combo boxes. To see the various controls that can be hosted on a ribbon, see RibbonGadgets Sample: Ribbon Gadgets Application.

## <span id="page-9-1"></span>**2.3 Ribbon Elements in PyQtRibbon**

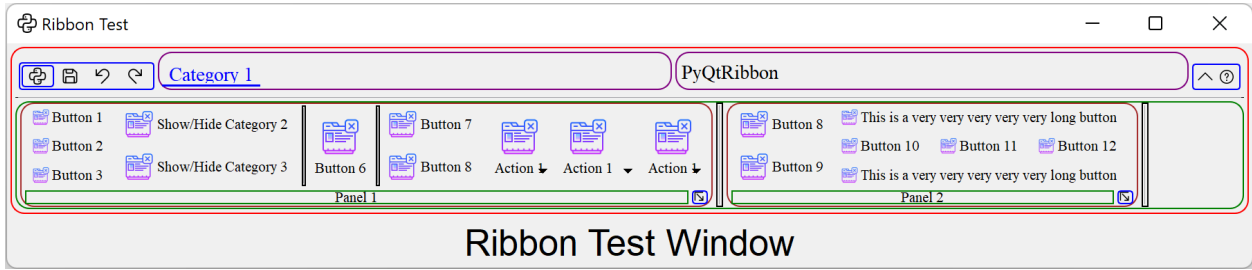

### **CHAPTER**

### **THREE**

### **USER MANUAL**

### <span id="page-10-1"></span><span id="page-10-0"></span>**3.1 Instantiating a Ribbon Bar**

[RibbonBar](#page-16-2) is inherited from [QMenuBar](https://doc.qt.io/qt-5/qmenubar.html), you can use the *setMenuBar* method of [QMainWindow](https://doc.qt.io/qt-5/qmainwindow.html) to set the ribbon bar as the main menu bar.

```
...
from ribbon import RibbonBar
window = QtWidgets.QMainWindow()
ribbon = RibbonBar()
window.setMenuBar(ribbon)
...
```
## <span id="page-10-2"></span>**3.2 Customize Ribbon Bar**

### **3.2.1 General Setups**

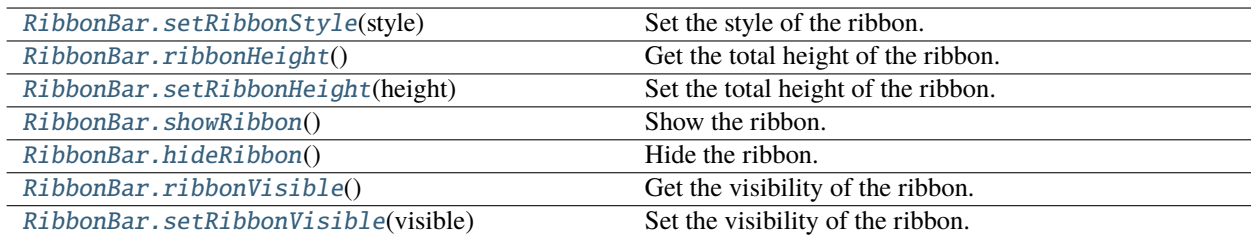

### **3.2.2 Setup Application Button**

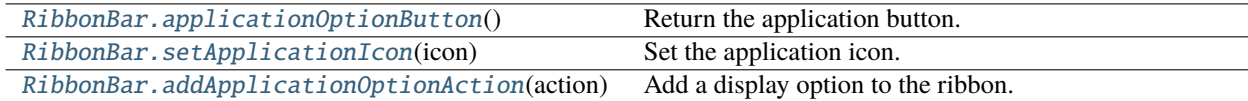

### **3.2.3 Setup Title**

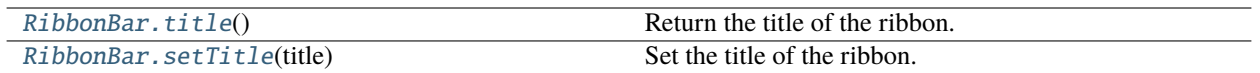

### **3.2.4 Setup Category Tab Bar**

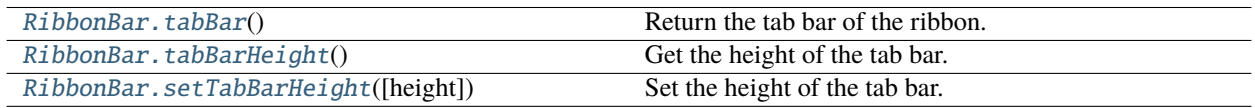

### **3.2.5 Setup Quick Access Bar**

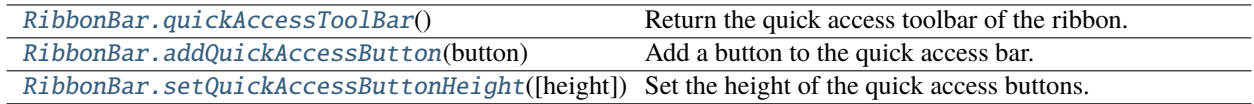

### **3.2.6 Setup Right Tool Bar**

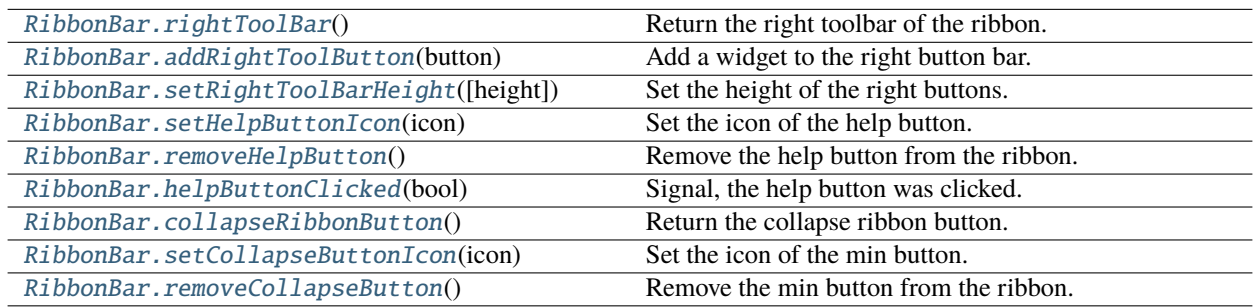

### **3.2.7 Manage Categories**

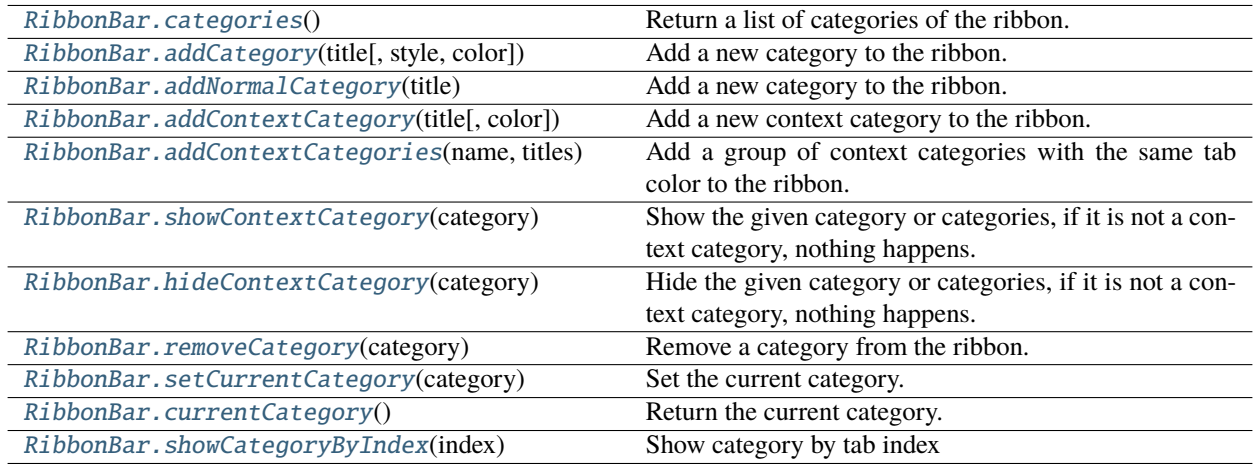

## <span id="page-12-0"></span>**3.3 Customize Categories**

### **3.3.1 Setup Styles**

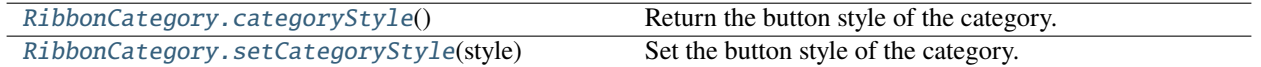

### **3.3.2 Manage Panels**

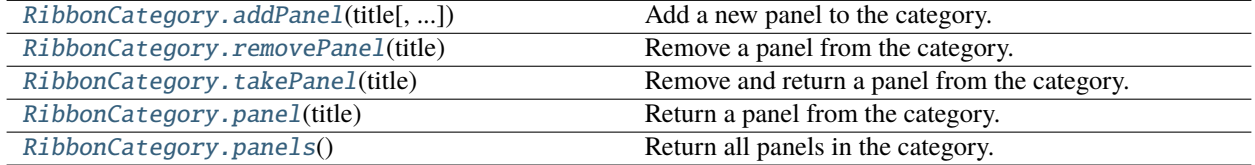

## <span id="page-12-1"></span>**3.4 Customize Panels**

### **3.4.1 Setup Title Label**

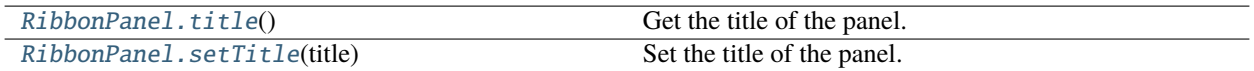

### **3.4.2 Setup Panel Option Button**

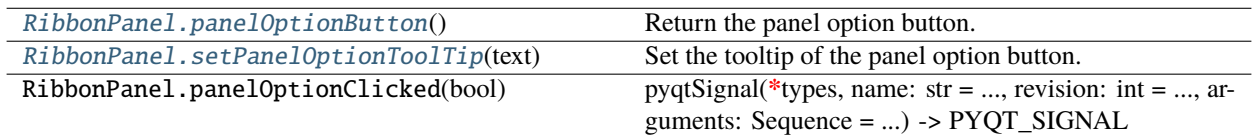

### **3.4.3 Add Widgets to Panels**

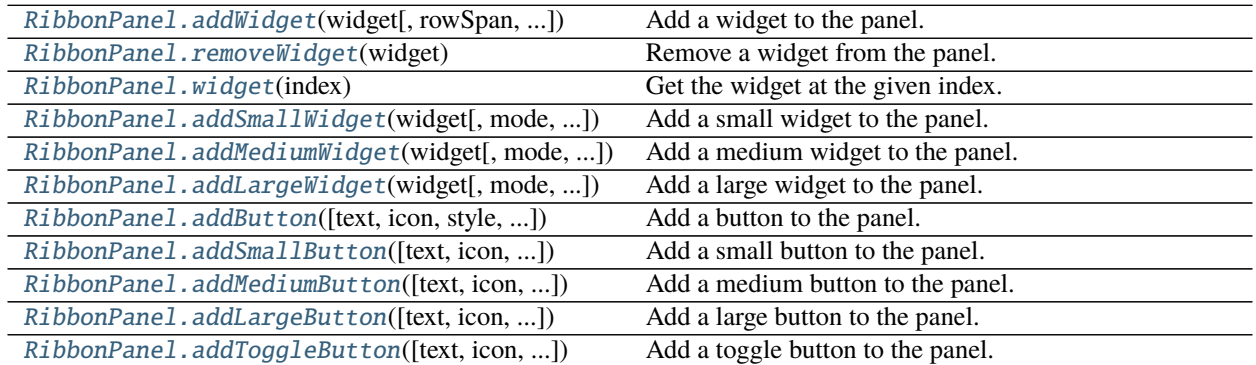

continues on next page

| rabic resolutions from provided page          |                                          |
|-----------------------------------------------|------------------------------------------|
| RibbonPanel.addSmallToggleButton([text, ])    | Add a small toggle button to the panel.  |
| RibbonPanel.addMediumToggleButton([text, ])   | Add a medium toggle button to the panel. |
| RibbonPanel.addLargeToggleButton([text, ])    | Add a large toggle button to the panel.  |
| RibbonPanel.addComboBox(items[, rowSpan, ])   | Add a combo box to the panel.            |
| RibbonPanel.addFontComboBox([rowSpan, ])      | Add a font combo box to the panel.       |
| RibbonPanel.addLineEdit([rowSpan, colSpan, ]) | Add a line edit to the panel.            |
| RibbonPanel.addTextEdit([rowSpan, colSpan, ]) | Add a text edit to the panel.            |
| RibbonPanel.addPlainTextEdit([rowSpan, ])     | Add a plain text edit to the panel.      |
| RibbonPanel.addLabel(text[, rowSpan, ])       | Add a label to the panel.                |
| RibbonPanel.addProgressBar([rowSpan, ])       | Add a progress bar to the panel.         |
| RibbonPanel.addSlider([rowSpan, colSpan, ])   | Add a slider to the panel.               |
| RibbonPanel.addSpinBox([rowSpan, colSpan, ])  | Add a spin box to the panel.             |
| RibbonPanel.addDoubleSpinBox([rowSpan, ])     | Add a double spin box to the panel.      |
| RibbonPanel.addDateEdit([rowSpan, colSpan, ]) | Add a date edit to the panel.            |
| RibbonPanel.addTimeEdit([rowSpan, colSpan, ]) | Add a time edit to the panel.            |
| RibbonPanel.addDateTimeEdit([rowSpan,])       | Add a date time edit to the panel.       |
| RibbonPanel.addTableWidget([rowSpan, ])       | Add a table widget to the panel.         |
| RibbonPanel.addTreeWidget([rowSpan,])         | Add a tree widget to the panel.          |
| RibbonPanel.addListWidget([rowSpan,])         | Add a list widget to the panel.          |
| RibbonPanel.addCalendarWidget([rowSpan,])     | Add a calendar widget to the panel.      |
| RibbonPanel.addSeparator([orientation, ])     | Add a separator to the panel.            |
| RibbonPanel.addHorizontalSeparator([width,    | Add a horizontal separator to the panel. |
| $$ ]                                          |                                          |
| RibbonPanel.addVerticalSeparator([width, ])   | Add a vertical separator to the panel.   |
| RibbonPanel.addGallery([minimumWidth, ])      | Add a gallery to the panel.              |

Table 1 – continued from previous page

### <span id="page-13-0"></span>**3.5 A Complete Example**

The following code snippet is a complete example.

```
import sys
from PyQt5.QtWidgets import QApplication, QMainWindow, QLabel, QWidget, QVBoxLayout
from PyQt5.QtGui import QIcon, QFont
from PyQt5.QtCore import Qt
from ribbon import RibbonBar
from ribbon.utils import data_file_path
if name == "main ":
   app = QApplication(sys.argv)app.setFont(QFont("Times New Roman", 8))
   # Central widget
   window = QMainWindow()
   window.setWindowIcon(QIcon(data_file_path("icons/python.png")))
   centralWidget = QWidget()window.setCentralWidget(centralWidget)
   layout = QVBoxLayout(centralWidget)
```
(continues on next page)

(continued from previous page)

```
# Ribbon bar
ribbonbar = RibbonBar()window.setMenuBar(ribbonbar)
category = ribbonbar.addCategory("Category 1")
panel = category.addPanel("Panel 1")
panel.addLargeButton("A Large Button", QIcon(data_file_path("icons/python.png")))
panel.addMediumButton("A Medium Button", QIcon(data_file_path("icons/python.png")))
panel.addMediumButton("A Medium Button", QIcon(data_file_path("icons/python.png")))
panel.addSmallButton("A Small Button", QIcon(data_file_path("icons/python.png")))
panel.addSmallButton("A Small Button", QIcon(data_file_path("icons/python.png")))
panel.addSmallButton("A Small Button", QIcon(data_file_path("icons/python.png")))
# Display a label in the main window
label = QLabel("Ribbon Test Window")
label.setFont(QFont("Arial", 20))
label.setAlignment(Qt.AlignCenter)
# Add the ribbon bar and label to the layout
layout.addWidget(label, 1)
# Show the window
window.resize(1800, 350)
window.show()
sys.exit(app.exec_())
```
It would be rendered as follows:

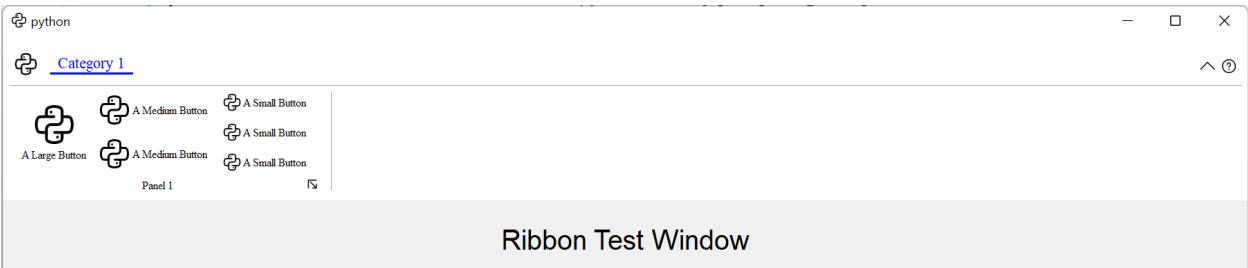

### **CHAPTER**

### **FOUR**

## **API REFERENCES**

### <span id="page-16-3"></span><span id="page-16-1"></span><span id="page-16-0"></span>**4.1 Ribbon Bar**

### **4.1.1 RibbonBar**

<span id="page-16-2"></span>class ribbon.ribbonbar.RibbonBar(*title: str = ''*, *parent=None*)

class ribbon.ribbonbar.RibbonBar(*parent=None*)

Bases: [QMenuBar](https://doc.qt.io/qt-5/qmenubar.html)

The RibbonBar class is the top level widget that contains the ribbon.

### **Methods**

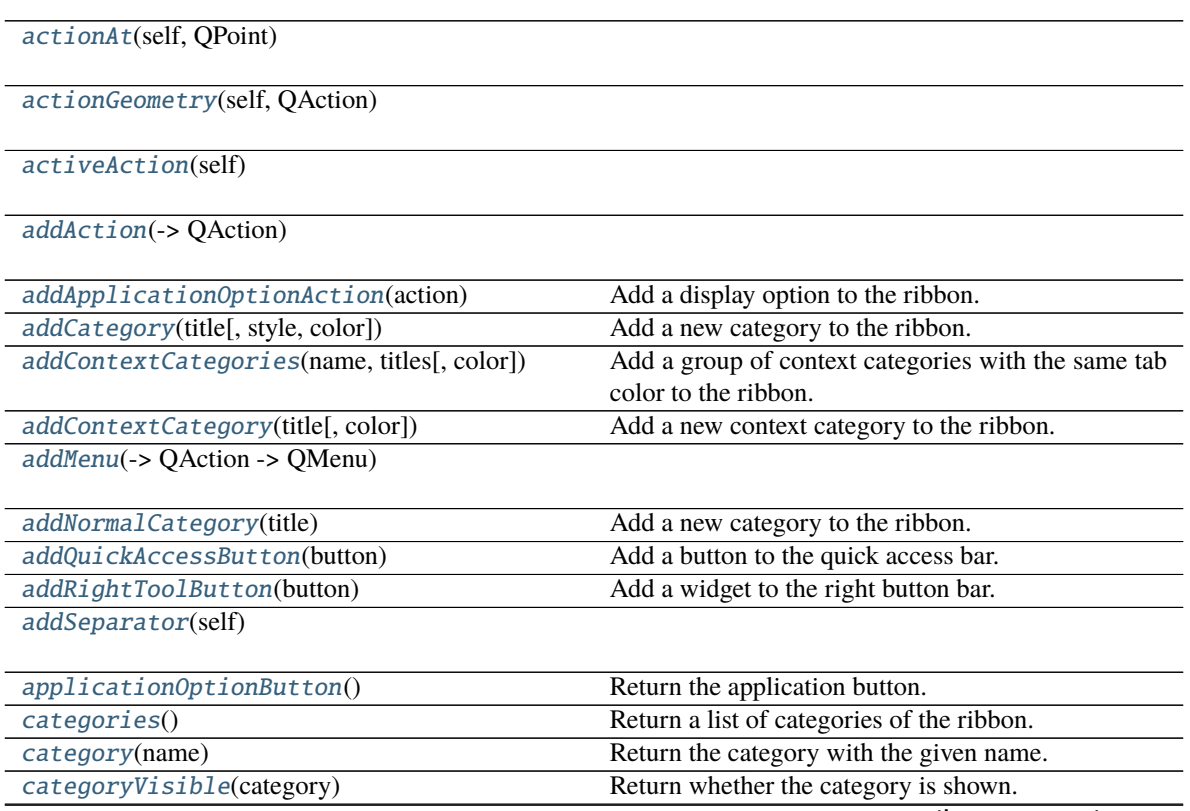

continues on next page

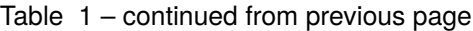

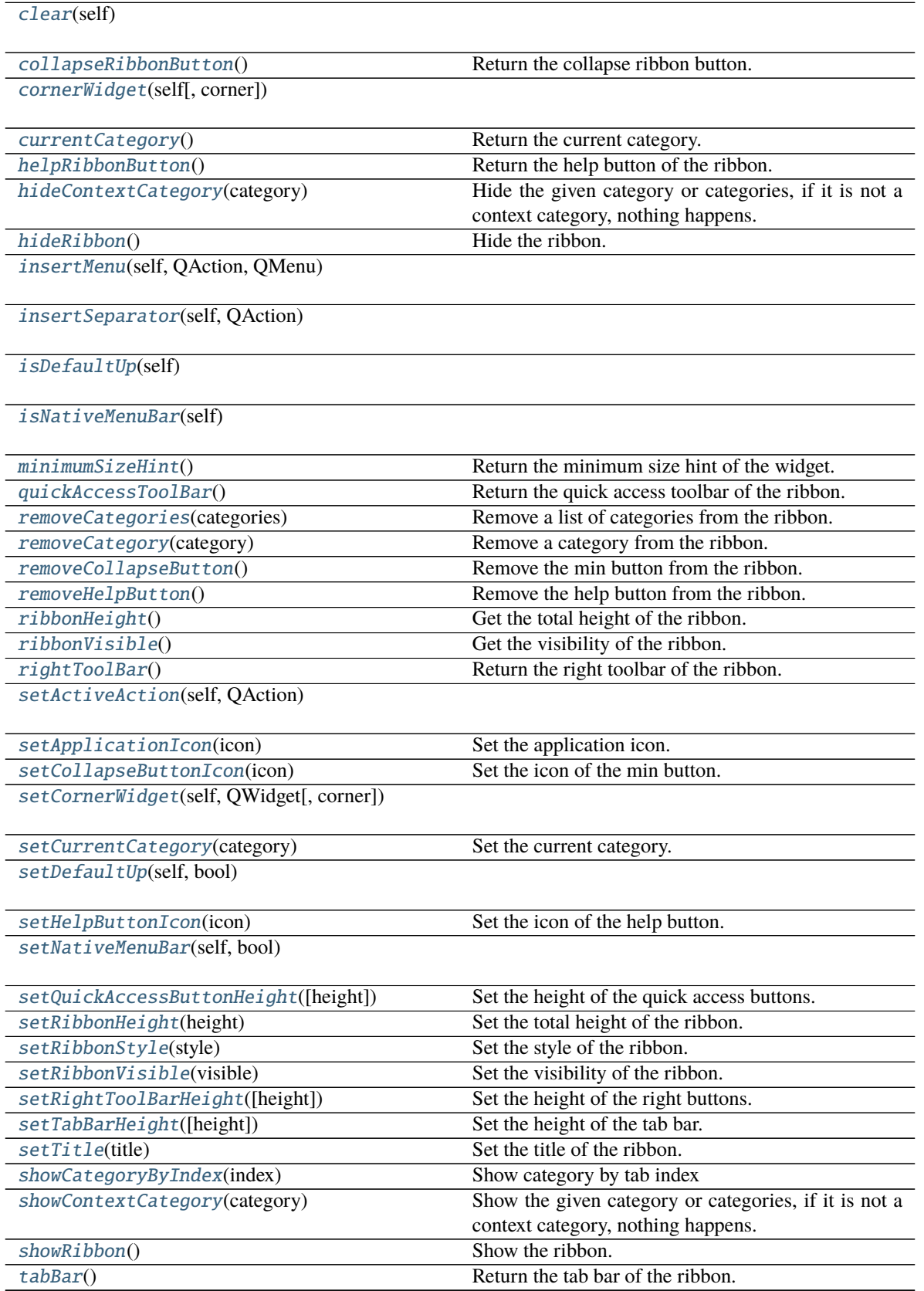

continues on next page

<span id="page-18-9"></span>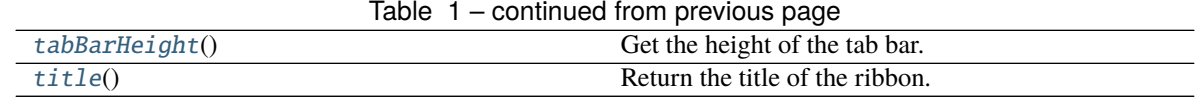

### **helpButtonClicked**

<span id="page-18-4"></span> $\text{actionAt}(self, QPoint) \rightarrow QAction$  $\text{actionAt}(self, QPoint) \rightarrow QAction$ 

<span id="page-18-5"></span>actionGeometry(*self*, *QAction*) → [QRect](https://doc.qt.io/qt-5/qrect.html)

<span id="page-18-6"></span>activeAction(*self* ) → [QAction](https://doc.qt.io/qt-5/qaction.html)

<span id="page-18-7"></span>addAction(*self*, *QAction*)

 $addAction(self, str) \rightarrow OAction$ 

 $addAction(self, str, PYQT\_SLOT) \rightarrow QAction$  $addAction(self, str, PYQT\_SLOT) \rightarrow QAction$ 

<span id="page-18-0"></span>addApplicationOptionAction(*action: [QAction](https://doc.qt.io/qt-5/qaction.html)*)

Add a display option to the ribbon.

**Parameters** action – The action of the display option.

<span id="page-18-1"></span>addCategory(*title: str*, *style=RibbonCategoryStyle.Normal*, *color: Optional[\[QColor\]](https://doc.qt.io/qt-5/qcolor.html) = None*) → Union[*[RibbonNormalCategory](#page-28-0)*, *[RibbonContextCategory](#page-28-1)*]

Add a new category to the ribbon.

#### **Parameters**

- title The title of the category.
- style The button style of the category.
- color The color of the context category, only used if style is Context, if None, the default color will be used.

**Returns** The newly created category.

<span id="page-18-3"></span>addContextCategories(*name: str*, *titles: List[str]*, *color: Optional[Union[\[QColor,](https://doc.qt.io/qt-5/qcolor.html) [GlobalColor\]](https://doc.qt.io/qt-5/qt.html#GlobalColor-enum)] = None*) → *[RibbonContextCategories](#page-29-0)*

Add a group of context categories with the same tab color to the ribbon.

#### **Parameters**

- **name** The name of the context categories.
- titles The title of the category.
- color The color of the context category, if None, the default color will be used.

**Returns** The newly created category.

<span id="page-18-2"></span>addContextCategory(*title: str*, *color: Optional[Union[\[QColor,](https://doc.qt.io/qt-5/qcolor.html) [GlobalColor\]](https://doc.qt.io/qt-5/qt.html#GlobalColor-enum)] = None*) → *[RibbonContextCategory](#page-28-1)*

Add a new context category to the ribbon.

### **Parameters**

- title The title of the category.
- color The color of the context category, if None, the default color will be used.

<span id="page-18-8"></span>**Returns** The newly created category.

```
addMenu(self, QMenu) → QAction
addMenu(self, str) → QMenu
QMenuaddNormalCategory(title: str) → RibbonNormalCategory
    Add a new category to the ribbon.
        Parameters title – The title of the category.
        Returns The newly created category.
addQuickAccessButton(button: QToolButton)
    Add a button to the quick access bar.
        Parameters button – The button to add.
addRightToolButton(button: QToolButton)
    Add a widget to the right button bar.
        Parameters button – The button to add.
addSeparator(self ) → QAction
applicationButton() \rightarrow QToollButtonReturn the application button.
categories() → Dict[str, RibbonCategory]
    Return a list of categories of the ribbon.
        Returns A dict of categories of the ribbon.
category(name: str) → RibbonCategory
    Return the category with the given name.
        Parameters name – The name of the category.
        Returns The category with the given name.
categoryVisible(category: RibbonCategory) → bool
    Return whether the category is shown.
        Parameters category – The category to check.
        Returns Whether the category is shown.
clear(self )
QToolButtonReturn the collapse ribbon button.
        Returns The collapse ribbon button.
cornerWidget(Corner = Qt. TopRightCorner) \rightarrowQWidget
currentCategory() → RibbonCategory
    Return the current category.
        Returns The current category.
helpButtonClicked(bool)
    Signal, the help button was clicked.
```
#### <span id="page-20-16"></span> $helpRibbonButton() \rightarrow OTooIButton$

Return the help button of the ribbon.

**Returns** The help button of the ribbon.

<span id="page-20-7"></span>hideContextCategory(*category: Union[*[RibbonContextCategory](#page-28-1)*,* [RibbonContextCategories](#page-29-0)*]*)

Hide the given category or categories, if it is not a context category, nothing happens.

**Parameters** category – The category to hide.

### <span id="page-20-1"></span>hideRibbon()

Hide the ribbon.

<span id="page-20-9"></span>insertMenu(*self*, *QAction*, *QMenu*) → [QAction](https://doc.qt.io/qt-5/qaction.html)

<span id="page-20-10"></span>insertSeparator(*self*, *QAction*) → [QAction](https://doc.qt.io/qt-5/qaction.html)

<span id="page-20-11"></span>isDefaultUp(*self* ) → bool

<span id="page-20-12"></span>isNativeMenuBar(*self* ) → bool

### <span id="page-20-13"></span> $minimumSizeHint() \rightarrow QSize$  $minimumSizeHint() \rightarrow QSize$

Return the minimum size hint of the widget.

**Returns** The minimum size hint.

#### <span id="page-20-3"></span>quickAccessToolBar $() \rightarrow QToolBar$  $() \rightarrow QToolBar$

Return the quick access toolbar of the ribbon.

**Returns** The quick access toolbar of the ribbon.

#### <span id="page-20-14"></span>removeCategories(*categories:* [RibbonContextCategories](#page-29-0))

Remove a list of categories from the ribbon.

Parameters categories – The categories to remove.

#### <span id="page-20-8"></span>removeCategory(*category:* [RibbonCategory](#page-26-1))

Remove a category from the ribbon.

**Parameters category** – The category to remove.

### <span id="page-20-6"></span>removeCollapseButton()

Remove the min button from the ribbon.

### <span id="page-20-5"></span>removeHelpButton()

Remove the help button from the ribbon.

#### <span id="page-20-0"></span> $$

Get the total height of the ribbon.

**Returns** The height of the ribbon.

### <span id="page-20-2"></span> $$

Get the visibility of the ribbon.

**Returns** True if the ribbon is visible, False otherwise.

#### <span id="page-20-15"></span><span id="page-20-4"></span> $\mathbf{rightToolBar}() \rightarrow \mathrm{OToolBar}$

Return the right toolbar of the ribbon.

**Returns** The right toolbar of the ribbon.

```
setActiveAction(self, QAction)
setApplicationIcon(icon: QIcon)
     Set the application icon.
         Parameters icon – The icon to set.
setCollapseButtonIcon(icon: QIcon)
     Set the icon of the min button.
         Parameters icon – The icon to set.
setCornerWidget(self, QWidget, corner: Corner = Qt.TopRightCorner)
setCurrentCategory(category: RibbonCategory)
     Set the current category.
         Parameters category – The category to set.
setDefaultUp(self, bool)
setHelpButtonIcon(icon: QIcon)
     Set the icon of the help button.
         Parameters icon – The icon to set.
setNativeMenuBar(self, bool)
setQuickAccessButtonHeight(height: int = 40)
     Set the height of the quick access buttons.
         Parameters height – The height to set.
setRibbonHeight(height: int)
     Set the total height of the ribbon.
         Parameters height – The height to set.
setRibbonStyle(style: RibbonStyle)
     Set the style of the ribbon.
         Parameters style – The style to set.
setRibbonVisible(visible: bool)
     Set the visibility of the ribbon.
         Parameters visible – True to show the ribbon, False to hide it.
setRightToolBarHeight(height: int = 24)
     Set the height of the right buttons.
         Parameters height – The height to set.
setTabBarHeight(height: int = 50)
     Set the height of the tab bar.
         Parameters height – The height to set.
setTitle(title: str)
     Set the title of the ribbon.
         Parameters title – The title to set.
```
<span id="page-22-8"></span>showCategoryByIndex(*index: int*)

Show category by tab index

**Parameters** index – tab index

<span id="page-22-5"></span>showContextCategory(*category: Union[*[RibbonContextCategory](#page-28-1)*,* [RibbonContextCategories](#page-29-0)*]*) Show the given category or categories, if it is not a context category, nothing happens.

**Parameters** category – The category to show.

### <span id="page-22-1"></span>showRibbon()

Show the ribbon.

<span id="page-22-3"></span>tabBar() → *[RibbonTabBar](#page-22-6)*

Return the tab bar of the ribbon.

**Returns** The tab bar of the ribbon.

### <span id="page-22-4"></span> $tabBarHeight() \rightarrow int$

Get the height of the tab bar.

**Returns** The height of the tab bar.

### <span id="page-22-2"></span>title()  $\rightarrow$  str

Return the title of the ribbon.

**Returns** The title of the ribbon.

### <span id="page-22-0"></span>**4.2 Ribbon Title**

### **4.2.1 RibbonApplicationButton**

### <span id="page-22-7"></span>class ribbon.titlewidget.RibbonApplicationButton

Bases: [QToolButton](https://doc.qt.io/qt-5/qtoolbutton.html)

Application button in the ribbon bar.

### **4.2.2 RibbonTabBar**

### <span id="page-22-6"></span>class ribbon.tabbar.RibbonTabBar(*parent=None*)

Bases: [QTabBar](https://doc.qt.io/qt-5/qtabbar.html)

The TabBar for the title widget.

### **Methods**

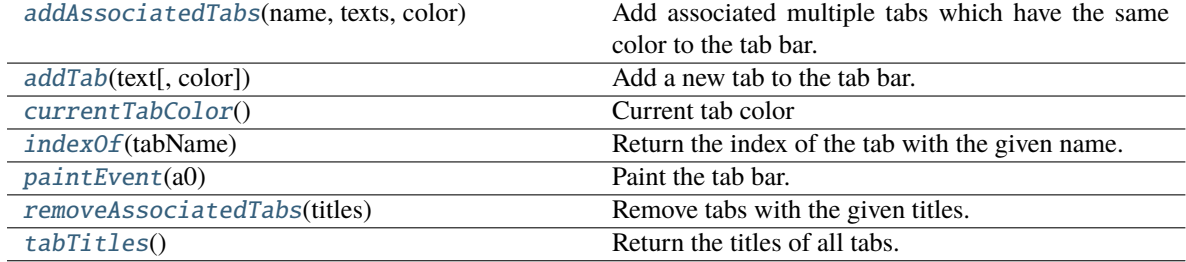

<span id="page-23-7"></span><span id="page-23-0"></span>addAssociatedTabs(*name: str*, *texts: List[str]*, *color: [QColor](https://doc.qt.io/qt-5/qcolor.html)*) → List[int]

Add associated multiple tabs which have the same color to the tab bar.

#### **Parameters**

- **name** The name of the context category.
- texts The texts of the tabs.
- color The color of the tabs.

**Returns** The indices of the tabs.

<span id="page-23-1"></span> $\text{addTab}(\text{text: str}, \text{color: } \text{Optional}[\text{QColor}] = \text{None}) \rightarrow \text{int}$ 

Add a new tab to the tab bar.

#### **Parameters**

- $text = The text of the tab.$
- color The color of the tab.

**Returns** The index of the tab.

<span id="page-23-2"></span>currentTabColor() → [QColor](https://doc.qt.io/qt-5/qcolor.html)

Current tab color

**Returns** Current tab color

<span id="page-23-3"></span>indexOf(*tabName: str*) → int

Return the index of the tab with the given name.

**Parameters** tabName – The name of the tab.

**Returns** The index of the tab.

<span id="page-23-4"></span>paintEvent(*a0: [QPaintEvent](https://doc.qt.io/qt-5/qpaintevent.html)*) → None

Paint the tab bar.

### <span id="page-23-5"></span>removeAssociatedTabs(*titles: List[str]*) → None

Remove tabs with the given titles.

### **Parameters** titles – The titles of the tabs to remove.

<span id="page-23-6"></span> $tabTitles() \rightarrow List[str]$ 

Return the titles of all tabs.

**Returns** The titles of all tabs.

### **4.2.3 RibbonTitleLabel**

#### class ribbon.titlewidget.RibbonTitleLabel

Bases: [QLabel](https://doc.qt.io/qt-5/qlabel.html)

Title label in the ribbon bar.

### <span id="page-24-4"></span>**4.2.4 RibbonTitleWidget**

class ribbon.titlewidget.RibbonTitleWidget(*title='PyQtRibbon'*, *parent=None*)

class ribbon.titlewidget.RibbonTitleWidget(*parent=None*)

Bases: [QFrame](https://doc.qt.io/qt-5/qframe.html)

The title widget of the ribbon.

### **Methods**

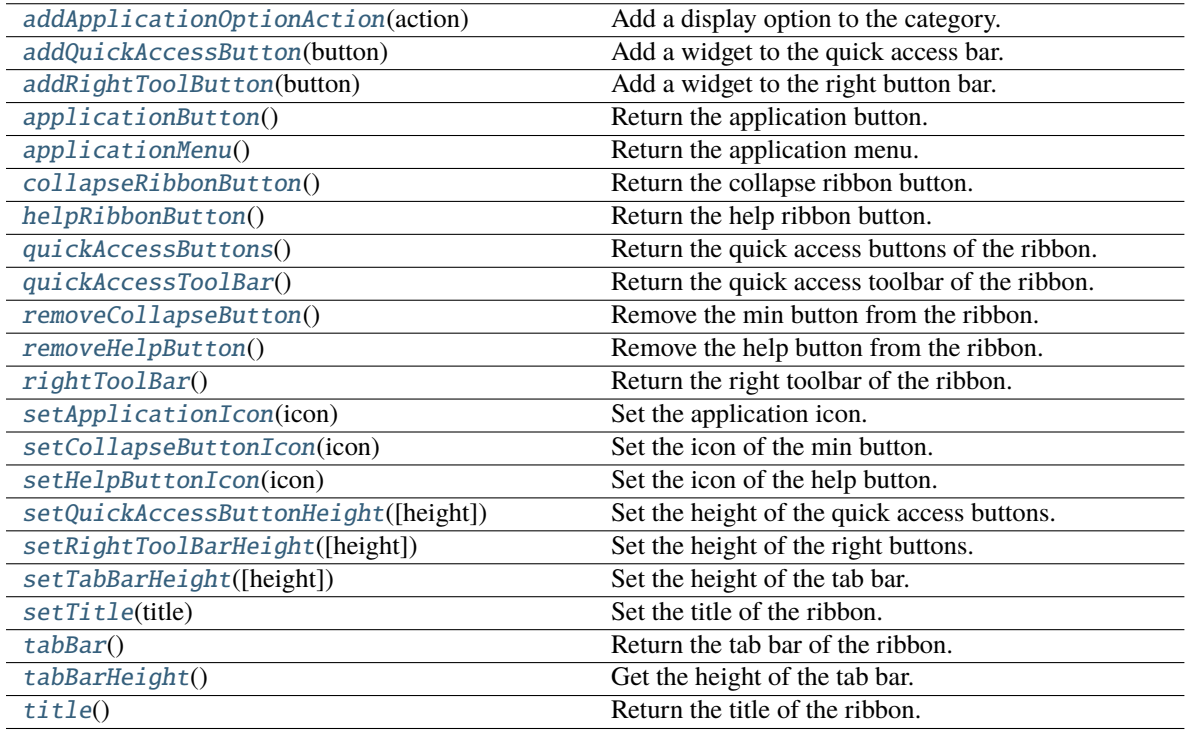

### **collapseRibbonButtonClicked helpButtonClicked**

### <span id="page-24-0"></span>addApplicationOptionAction(*action: [QAction](https://doc.qt.io/qt-5/qaction.html)*)

Add a display option to the category.

**Parameters** action – The action of the display option.

### <span id="page-24-1"></span>addQuickAccessButton(*button: [QToolButton](https://doc.qt.io/qt-5/qtoolbutton.html)*)

Add a widget to the quick access bar.

### **Parameters button** – The button to add.

### <span id="page-24-3"></span><span id="page-24-2"></span>addRightToolButton(*button: [QToolButton](https://doc.qt.io/qt-5/qtoolbutton.html)*)

Add a widget to the right button bar.

**Parameters button** – The button to add.

```
applicationButton() → RibbonApplicationButton
```
Return the application button.

<span id="page-25-0"></span> $applicationMenu() \rightarrow QMenu$  $applicationMenu() \rightarrow QMenu$ 

Return the application menu.

**Returns** The application menu.

### <span id="page-25-1"></span> $\text{collaps}$ eRibbonButton $() \rightarrow \text{QTo}$ olButton

Return the collapse ribbon button.

**Returns** The collapse ribbon button.

#### collapseRibbonButtonClicked(*bool*)

Signal, the collapse button wa clicked.

helpButtonClicked(*bool*)

Signal, the help button was clicked.

### <span id="page-25-2"></span> $helpRibbonButton() \rightarrow QToollButton$

Return the help ribbon button.

**Returns** The help ribbon button.

### <span id="page-25-3"></span>quickAccessButtons() → List[\[QToolButton\]](https://doc.qt.io/qt-5/qtoolbutton.html)

Return the quick access buttons of the ribbon.

**Returns** The quick access buttons of the ribbon.

### <span id="page-25-4"></span>quickAccessToolBar() → [QToolBar](https://doc.qt.io/qt-5/qtoolbar.html)

Return the quick access toolbar of the ribbon.

**Returns** The quick access toolbar of the ribbon.

### <span id="page-25-5"></span>removeCollapseButton()

Remove the min button from the ribbon.

#### <span id="page-25-6"></span>removeHelpButton()

Remove the help button from the ribbon.

#### <span id="page-25-7"></span> $\text{rightToolBar}() \rightarrow QToolBar$  $\text{rightToolBar}() \rightarrow QToolBar$

Return the right toolbar of the ribbon.

**Returns** The right toolbar of the ribbon.

#### <span id="page-25-8"></span>setApplicationIcon(*icon: [QIcon](https://doc.qt.io/qt-5/qicon.html)*)

Set the application icon.

**Parameters** icon – The icon to set.

#### <span id="page-25-9"></span>setCollapseButtonIcon(*icon: [QIcon](https://doc.qt.io/qt-5/qicon.html)*)

Set the icon of the min button.

### **Parameters** icon – The icon to set.

### <span id="page-25-11"></span><span id="page-25-10"></span>setHelpButtonIcon(*icon: [QIcon](https://doc.qt.io/qt-5/qicon.html)*)

Set the icon of the help button.

**Parameters** icon – The icon to set.

<span id="page-26-8"></span>setQuickAccessButtonHeight(*height: int = 40*)

Set the height of the quick access buttons.

Parameters height – The height to set.

<span id="page-26-2"></span>setRightToolBarHeight(*height: int = 24*) Set the height of the right buttons.

**Parameters** height – The height to set.

<span id="page-26-3"></span>setTabBarHeight(*height: int = 50*)

Set the height of the tab bar.

Parameters height – The height to set.

<span id="page-26-4"></span>setTitle(*title: str*)

Set the title of the ribbon.

**Parameters title – The title to set.** 

### <span id="page-26-5"></span>tabBar() → *[RibbonTabBar](#page-22-6)*

Return the tab bar of the ribbon.

**Returns** The tab bar of the ribbon.

### <span id="page-26-6"></span>tabBarHeight()  $\rightarrow$  int

Get the height of the tab bar.

**Returns** The height of the tab bar.

### <span id="page-26-7"></span> $title() \rightarrow str$

Return the title of the ribbon.

**Returns** The title of the ribbon.

## <span id="page-26-0"></span>**4.3 Ribbon Category**

### **4.3.1 RibbonCategory**

```
class ribbon.category.RibbonCategory(title: str = '', style: RibbonCategoryStyle =
                                           RibbonCategoryStyle.Normal, color: QColor = None,
```
*parent=None*)

### class ribbon.category.RibbonCategory(*parent=None*)

Bases: [QFrame](https://doc.qt.io/qt-5/qframe.html)

The RibbonCategory is the logical grouping that represents the contents of a ribbon tab.

### <span id="page-27-8"></span>**Methods**

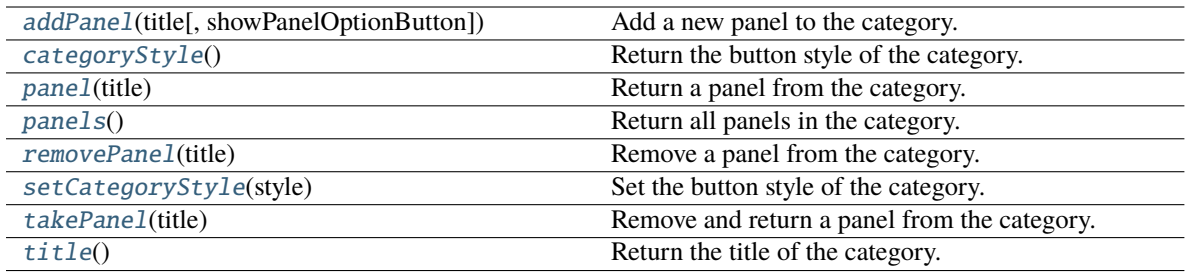

<span id="page-27-2"></span>addPanel(*title: str*, *showPanelOptionButton=True*) → *[RibbonPanel](#page-31-1)*

Add a new panel to the category.

### **Parameters**

- title The title of the panel.
- showPanelOptionButton Whether to show the panel option button.

**Returns** The newly created panel.

### <span id="page-27-0"></span>categoryStyle() → *[RibbonCategoryStyle](#page-30-0)*

Return the button style of the category.

**Returns** The button style.

#### <span id="page-27-5"></span>panel(*title: str*) → *[RibbonPanel](#page-31-1)*

Return a panel from the category.

### **Parameters** title – The title of the panel.

**Returns** The panel.

<span id="page-27-6"></span>panels() → Dict[str, *[RibbonPanel](#page-31-1)*]

Return all panels in the category.

**Returns** The panels.

#### <span id="page-27-3"></span>removePanel(*title: str*)

Remove a panel from the category.

### **Parameters** title – The title of the panel.

#### <span id="page-27-1"></span>setCategoryStyle(*style:* [RibbonCategoryStyle](#page-30-0))

Set the button style of the category.

### **Parameters** style – The button style.

### <span id="page-27-4"></span>takePanel(*title: str*) → *[RibbonPanel](#page-31-1)*

Remove and return a panel from the category.

### **Parameters** title – The title of the panel.

**Returns** The removed panel.

### <span id="page-27-7"></span> $title() \rightarrow str$

Return the title of the category.

### <span id="page-28-8"></span>**4.3.2 RibbonNormalCategory**

### <span id="page-28-0"></span>class ribbon.category.RibbonNormalCategory(*title: str*, *parent: [QWidget](https://doc.qt.io/qt-5/qwidget.html)*)

Bases: [RibbonCategory](#page-26-1)

A normal category.

### **Methods**

[setCategoryStyle](#page-28-2)(style) Set the button style of the category.

<span id="page-28-2"></span>setCategoryStyle(*style:* [RibbonCategoryStyle](#page-30-0))

Set the button style of the category.

**Parameters** style – The button style.

### **4.3.3 RibbonContextCategory**

<span id="page-28-1"></span>class ribbon.category.RibbonContextCategory(*title: str*, *color: [QColor](https://doc.qt.io/qt-5/qcolor.html)*, *parent: [QWidget](https://doc.qt.io/qt-5/qwidget.html)*) Bases: [RibbonCategory](#page-26-1)

A context category.

### **Methods**

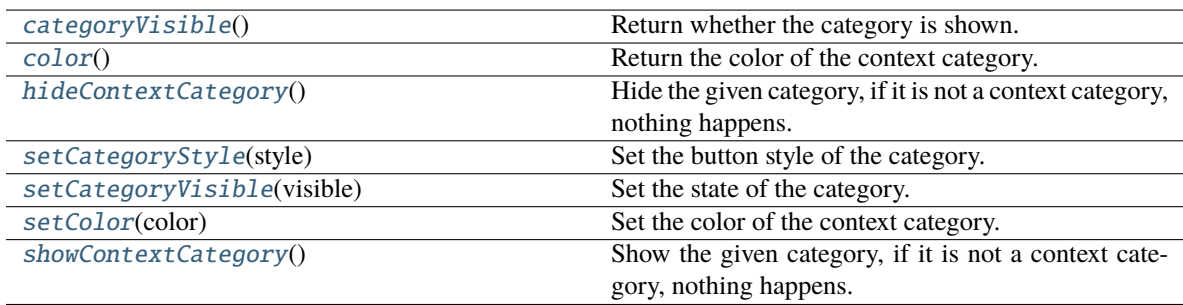

### <span id="page-28-3"></span> $categoricalV isible() \rightarrow bool$

Return whether the category is shown.

**Returns** Whether the category is shown.

### <span id="page-28-4"></span> $color() \rightarrow QColor$  $color() \rightarrow QColor$

Return the color of the context category.

**Returns** The color of the context category.

### <span id="page-28-5"></span>hideContextCategory()

Hide the given category, if it is not a context category, nothing happens.

### <span id="page-28-7"></span><span id="page-28-6"></span>setCategoryStyle(*style:* [RibbonCategoryStyle](#page-30-0))

Set the button style of the category.

**Parameters** style – The button style.

#### <span id="page-29-11"></span>setCategoryVisible(*visible: bool*)

Set the state of the category.

### **Parameters** visible – The state.

#### <span id="page-29-1"></span>setColor(*color: [QColor](https://doc.qt.io/qt-5/qcolor.html)*)

Set the color of the context category.

**Parameters color** – The color of the context category.

### <span id="page-29-2"></span>showContextCategory()

Show the given category, if it is not a context category, nothing happens.

### **4.3.4 RibbonContextCategories**

### <span id="page-29-0"></span>class ribbon.category.RibbonContextCategories(*name: str*, *color: [QColor](https://doc.qt.io/qt-5/qcolor.html)*, *categories: Dict[str,*

[RibbonContextCategory](#page-28-1)*]*, *ribbon*)

Bases: Dict[str, [RibbonContextCategory](#page-28-1)]

A list of context categories.

### **Methods**

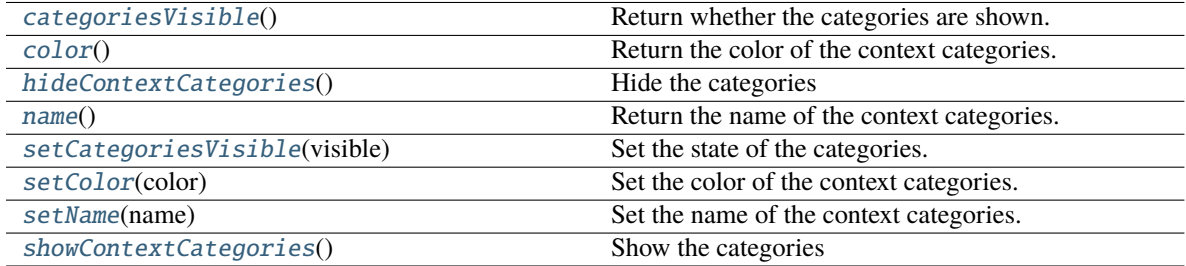

### <span id="page-29-3"></span> $categoricalSize() \rightarrow bool$

Return whether the categories are shown.

### <span id="page-29-4"></span> $color() \rightarrow QColor$  $color() \rightarrow QColor$

Return the color of the context categories.

### <span id="page-29-5"></span>hideContextCategories()

Hide the categories

<span id="page-29-6"></span> $name() \rightarrow str$ 

Return the name of the context categories.

### <span id="page-29-7"></span>setCategoriesVisible(*visible: bool*)

Set the state of the categories.

### <span id="page-29-8"></span>setColor(*color: [QColor](https://doc.qt.io/qt-5/qcolor.html)*)

Set the color of the context categories.

### <span id="page-29-9"></span>setName(*name: str*)

Set the name of the context categories.

#### <span id="page-29-10"></span>showContextCategories()

Show the categories

### <span id="page-30-2"></span>**4.3.5 RibbonCategoryStyle**

<span id="page-30-0"></span>class ribbon.category.RibbonCategoryStyle(*value*)

Bases: IntEnum

The button style of a category.

### **4.3.6 RibbonCategoryScrollArea**

class ribbon.categorylayoutwidget.RibbonCategoryScrollArea

Bases: [QScrollArea](https://doc.qt.io/qt-5/qscrollarea.html)

Scroll area for the gallery

### **4.3.7 RibbonCategoryScrollAreaContents**

class ribbon.categorylayoutwidget.RibbonCategoryScrollAreaContents

Bases: [QFrame](https://doc.qt.io/qt-5/qframe.html)

Scroll area contents for the gallery

### **4.3.8 RibbonCategoryLayoutButton**

### class ribbon.categorylayoutwidget.RibbonCategoryLayoutButton

Bases: [QToolButton](https://doc.qt.io/qt-5/qtoolbutton.html)

Previous/Next buttons in the category when the size is not enough for the widgets.

### **4.3.9 RibbonCategoryLayoutWidget**

### class ribbon.categorylayoutwidget.RibbonCategoryLayoutWidget(*parent=None*)

Bases: [QFrame](https://doc.qt.io/qt-5/qframe.html)

The category layout widget's category scroll area to arrange the widgets in the category.

### **Methods**

<span id="page-30-1"></span>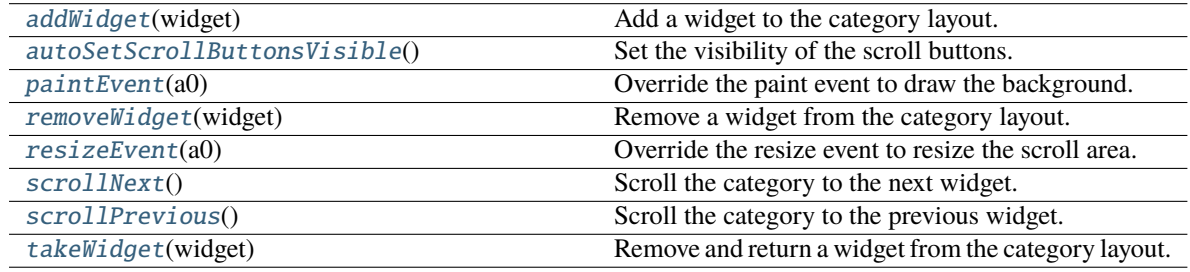

**displayOptionsButtonClicked**

<span id="page-31-9"></span><span id="page-31-5"></span><span id="page-31-4"></span><span id="page-31-3"></span><span id="page-31-2"></span>addWidget(*widget: [QWidget](https://doc.qt.io/qt-5/qwidget.html)*) Add a widget to the category layout. **Parameters** widget – The widget to add. autoSetScrollButtonsVisible() Set the visibility of the scroll buttons. paintEvent(*a0: [QPaintEvent](https://doc.qt.io/qt-5/qpaintevent.html)*) → None Override the paint event to draw the background. removeWidget(*widget: [QWidget](https://doc.qt.io/qt-5/qwidget.html)*) Remove a widget from the category layout. **Parameters widget** – The widget to remove. resizeEvent(*a0: [QResizeEvent](https://doc.qt.io/qt-5/qresizeevent.html)*) → None Override the resize event to resize the scroll area. scrollNext() Scroll the category to the next widget. scrollPrevious() Scroll the category to the previous widget. takeWidget(*widget: [QWidget](https://doc.qt.io/qt-5/qwidget.html)*) → [QWidget](https://doc.qt.io/qt-5/qwidget.html) Remove and return a widget from the category layout. Parameters **widget** – The widget to remove. **Returns** The widget that was removed. **4.4 Ribbon Panel**

### <span id="page-31-8"></span><span id="page-31-7"></span><span id="page-31-6"></span><span id="page-31-0"></span>**4.4.1 RibbonPanel**

<span id="page-31-1"></span>class ribbon.panel.RibbonPanel(*title: str = ''*, *maxRows: int = 6*, *showPanelOptionButton=True*, *parent=None*)

class ribbon.panel.RibbonPanel(*parent=None*)

Bases: [QFrame](https://doc.qt.io/qt-5/qframe.html)

Panel in the ribbon category.

### **Methods**

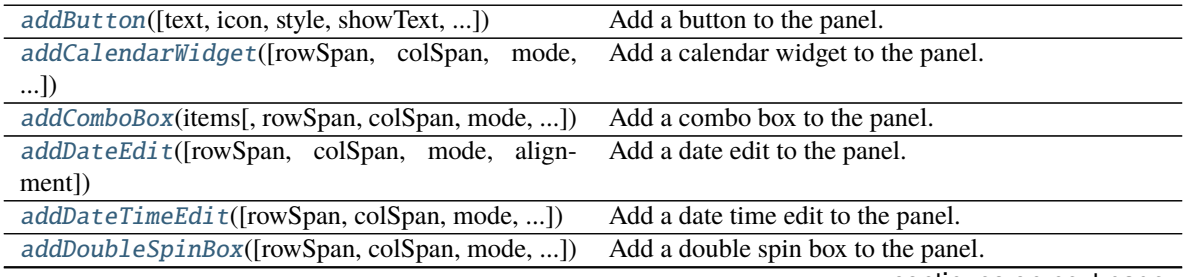

continues on next page

<span id="page-32-1"></span>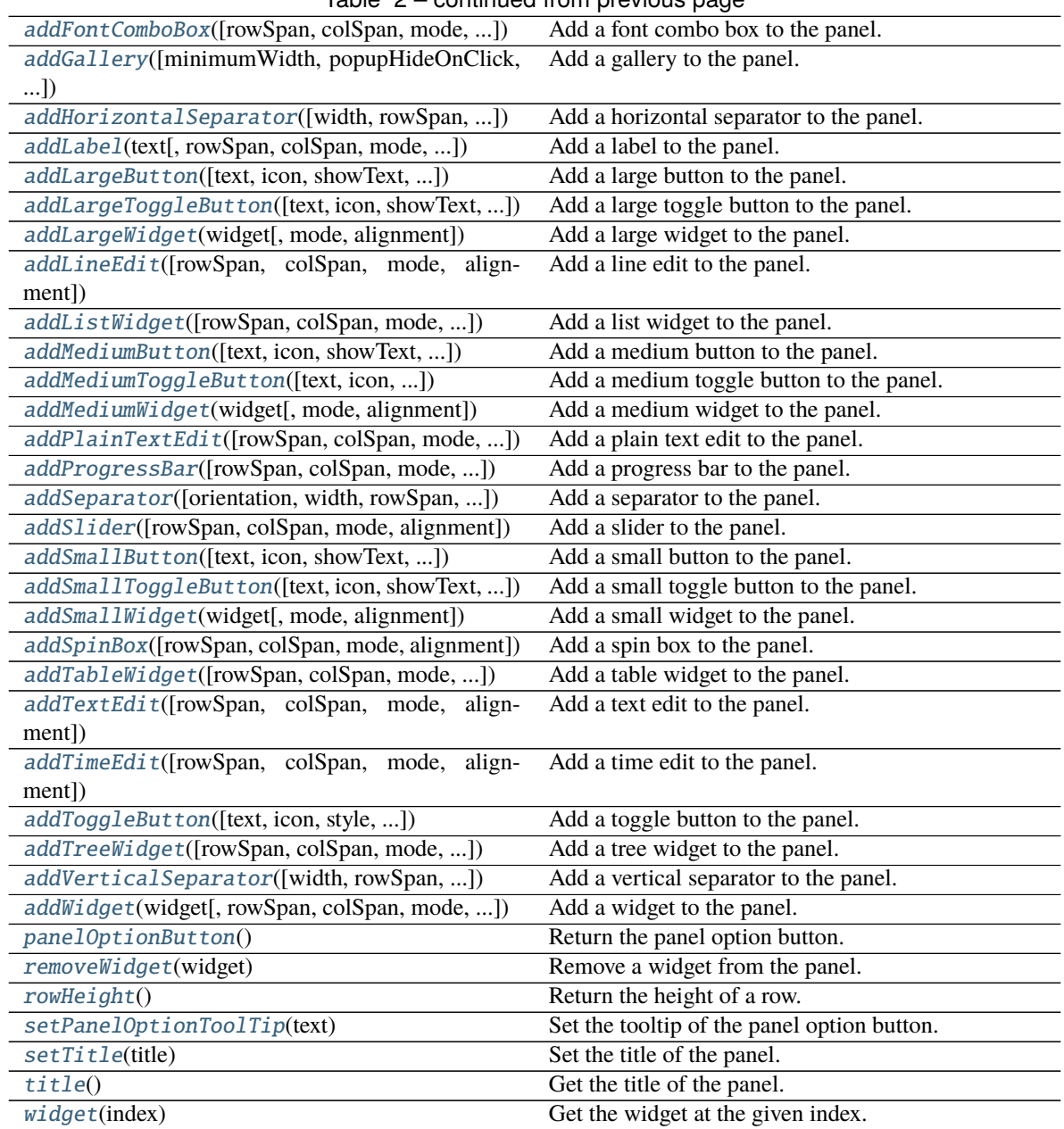

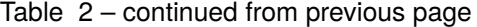

### **panelOptionClicked**

<span id="page-32-0"></span>addButton(*text: Optional[str] = None*, *icon: Optional[\[QIcon\]](https://doc.qt.io/qt-5/qicon.html) = None*, *style:* [RibbonButtonStyle](#page-47-1) *= RibbonButtonStyle.Large*, *showText: bool = True*, *colSpan: int = 1*, *slot=None*, *shortcut=None*, *tooltip=None*, *statusTip=None*, *mode=RibbonSpaceFindMode.ColumnWise*, *alignment=132*) → *[RibbonToolButton](#page-46-1)*

Add a button to the panel.

- text The text of the button.
- icon The icon of the button.
- <span id="page-33-3"></span>• style – The style of the button.
- showText Whether to show the text of the button.
- colSpan The number of columns the button should span.
- slot The slot to call when the button is clicked.
- shortcut The shortcut of the button.
- **tooltip** The tooltip of the button.
- statusTip The status tip of the button.
- **mode** The mode to find spaces.
- alignment The alignment of the button.

**Returns** The button that was added.

<span id="page-33-2"></span>addCalendarWidget(*rowSpan: int = 6*, *colSpan: int = 1*, *mode=RibbonSpaceFindMode.ColumnWise*,  $alignment=132$ )  $\rightarrow$  [QCalendarWidget](https://doc.qt.io/qt-5/qcalendarwidget.html)

Add a calendar widget to the panel.

#### **Parameters**

- **rowSpan** The number of rows the calendar widget should span.
- colSpan The number of columns the calendar widget should span.
- **mode** The mode to find spaces.
- alignment The alignment of the calendar widget.

**Returns** The calendar widget that was added.

<span id="page-33-0"></span>addComboBox(*items: List[str]*, *rowSpan: int* = 2, *colSpan: int* = 1, *mode=RibbonSpaceFindMode.ColumnWise*, *alignment=132*) → [QComboBox](https://doc.qt.io/qt-5/qcombobox.html)

Add a combo box to the panel.

#### **Parameters**

- **items** The items of the combo box.
- rowSpan The number of rows the combo box should span.
- colSpan The number of columns the combo box should span.
- **mode** The mode to find spaces.
- alignment The alignment of the combo box.

**Returns** The combo box that was added.

<span id="page-33-1"></span>addDateEdit(*rowSpan: int = 2*, *colSpan: int = 1*, *mode=RibbonSpaceFindMode.ColumnWise*,  $alignment=132$ )  $\rightarrow$  [QDateEdit](https://doc.qt.io/qt-5/qdateedit.html)

Add a date edit to the panel.

- rowSpan The number of rows the date edit should span.
- colSpan The number of columns the date edit should span.
- **mode** The mode to find spaces.
- alignment The alignment of the date edit.

**Returns** The date edit that was added.

<span id="page-34-4"></span><span id="page-34-2"></span>addDateTimeEdit(*rowSpan: int = 2*, *colSpan: int = 1*, *mode=RibbonSpaceFindMode.ColumnWise*,  $alignment=132$ )  $\rightarrow$  [QDateTimeEdit](https://doc.qt.io/qt-5/qdatetimeedit.html)

Add a date time edit to the panel.

#### **Parameters**

- rowSpan The number of rows the date time edit should span.
- colSpan The number of columns the date time edit should span.
- **mode** The mode to find spaces.
- alignment The alignment of the date time edit.

**Returns** The date time edit that was added.

<span id="page-34-1"></span>addDoubleSpinBox(*rowSpan: int = 2*, *colSpan: int = 1*, *mode=RibbonSpaceFindMode.ColumnWise*,  $alignment=132$ )  $\rightarrow$  [QDoubleSpinBox](https://doc.qt.io/qt-5/qdoublespinbox.html)

Add a double spin box to the panel.

### **Parameters**

- rowSpan The number of rows the double spin box should span.
- colSpan The number of columns the double spin box should span.
- **mode** The mode to find spaces.
- alignment The alignment of the double spin box.

**Returns** The double spin box that was added.

<span id="page-34-0"></span>addFontComboBox(*rowSpan: int = 2*, *colSpan: int = 1*, *mode=RibbonSpaceFindMode.ColumnWise*, *alignment=132*) → [QFontComboBox](https://doc.qt.io/qt-5/qfontcombobox.html)

Add a font combo box to the panel.

#### **Parameters**

- rowSpan The number of rows the combo box should span.
- colSpan The number of columns the combo box should span.
- **mode** The mode to find spaces.
- alignment The alignment of the combo box.

**Returns** The combo box that was added.

<span id="page-34-3"></span>addGallery(*minimumWidth=800*, *popupHideOnClick=False*, *rowSpan: int = 6*, *colSpan: int = 1*, *mode=RibbonSpaceFindMode.ColumnWise*, *alignment=132*) → *[RibbonGallery](#page-44-1)*

Add a gallery to the panel.

- minimumWidth The minimum width of the gallery.
- popupHideOnClick Whether the gallery popup should be hidden when a user clicks on it.
- **rowSpan** The number of rows the gallery spans.
- colSpan The number of columns the gallery spans.
- **mode** The mode of the gallery.

• **alignment** – The alignment of the gallery.

**Returns** The gallery.

```
addHorizontalSeparator(width=6, rowSpan: int = 1, colSpan: int = 2,
                          mode=RibbonSpaceFindMode.ColumnWise, alignment=132) →
                          RibbonHorizontalSeparator
```
Add a horizontal separator to the panel.

#### **Parameters**

- **width** The width of the separator.
- rowSpan The number of rows the separator spans.
- colSpan The number of columns the separator spans.
- **mode** The mode to find spaces.
- alignment The alignment of the separator.

**Returns** The separator.

<span id="page-35-1"></span>addLabel(*text: str*, *rowSpan: int = 2*, *colSpan: int = 1*, *mode=RibbonSpaceFindMode.ColumnWise*,  $alignment=132$ )  $\rightarrow$  OLabel

Add a label to the panel.

### **Parameters**

- text The text of the label.
- rowSpan The number of rows the label should span.
- colSpan The number of columns the label should span.
- **mode** The mode to find spaces.
- **alignment** The alignment of the label.

**Returns** The label that was added.

```
addLargeButton(text: Optional[str] = None, icon: Optional[QIcon] = None, showText: bool = True,
                 colSpan: int = 1, slot=None, shortcut=None, tooltip=None, statusTip=None,
                 mode=RibbonSpaceFindMode.ColumnWise, alignment=132) → RibbonToolButton
```
Add a large button to the panel.

- $text = The text of the button.$
- **icon** The icon of the button.
- showText Whether to show the text of the button.
- colspan The number of columns the button should span.
- slot The slot to call when the button is clicked.
- shortcut The shortcut of the button.
- **tooltip** The tooltip of the button.
- statusTip The status tip of the button.
- **mode** The mode to find spaces.
- alignment The alignment of the button.

**Returns** The button that was added.

<span id="page-36-4"></span><span id="page-36-1"></span>addLargeToggleButton(*text: Optional[str] = None*, *icon: Optional[\[QIcon\]](https://doc.qt.io/qt-5/qicon.html) = None*, *showText: bool = True*, *colSpan: int = 1*, *slot=None*, *shortcut=None*, *tooltip=None*, *statusTip=None*, *mode=RibbonSpaceFindMode.ColumnWise*, *alignment=132*) → *[RibbonToolButton](#page-46-1)*

Add a large toggle button to the panel.

#### **Parameters**

- text The text of the button.
- **icon** The icon of the button.
- showText Whether to show the text of the button.
- colSpan The number of columns the button should span.
- slot The slot to call when the button is clicked.
- shortcut The shortcut of the button.
- **tooltip** The tooltip of the button.
- statusTip The status tip of the button.
- **mode** The mode to find spaces.
- **alignment** The alignment of the button.

**Returns** The button that was added.

<span id="page-36-0"></span>addLargeWidget(*widget: [QWidget](https://doc.qt.io/qt-5/qwidget.html)*, *mode=RibbonSpaceFindMode.ColumnWise*, *alignment=132*)

Add a large widget to the panel.

#### **Parameters**

- **widget** The widget to add.
- **mode** The mode to find spaces.
- alignment The alignment of the widget.

<span id="page-36-2"></span>addLineEdit(*rowSpan: int = 2*, *colSpan: int = 1*, *mode=RibbonSpaceFindMode.ColumnWise*,  $alignment=132$ )  $\rightarrow$  [QLineEdit](https://doc.qt.io/qt-5/qlineedit.html)

Add a line edit to the panel.

#### **Parameters**

- rowSpan The number of rows the line edit should span.
- colSpan The number of columns the line edit should span.
- **mode** The mode to find spaces.
- **alignment** The alignment of the line edit.

**Returns** The line edit that was added.

<span id="page-36-3"></span>addListWidget(*rowSpan: int = 6*, *colSpan: int = 1*, *mode=RibbonSpaceFindMode.ColumnWise*,  $alignment=132$ )  $\rightarrow$  [QListWidget](https://doc.qt.io/qt-5/qlistwidget.html)

Add a list widget to the panel.

#### **Parameters**

• rowSpan – The number of rows the list widget should span.

- <span id="page-37-3"></span>• colSpan – The number of columns the list widget should span.
- **mode** The mode to find spaces.
- alignment The alignment of the list widget.

**Returns** The list widget that was added.

<span id="page-37-1"></span>addMediumButton(*text: Optional[str] = None*, *icon: Optional[\[QIcon\]](https://doc.qt.io/qt-5/qicon.html) = None*, *showText: bool = True*, *colSpan: int = 1*, *slot=None*, *shortcut=None*, *tooltip=None*, *statusTip=None*, *mode=RibbonSpaceFindMode.ColumnWise*, *alignment=132*) → *[RibbonToolButton](#page-46-1)*

Add a medium button to the panel.

#### **Parameters**

- text The text of the button.
- **icon** The icon of the button.
- showText Whether to show the text of the button.
- colSpan The number of columns the button should span.
- slot The slot to call when the button is clicked.
- **shortcut** The shortcut of the button.
- **tooltip** The tooltip of the button.
- statusTip The status tip of the button.
- **mode** The mode to find spaces.
- alignment The alignment of the button.

**Returns** The button that was added.

<span id="page-37-2"></span>addMediumToggleButton(*text: Optional[str] = None*, *icon: Optional[\[QIcon\]](https://doc.qt.io/qt-5/qicon.html) = None*, *showText: bool = True*, *colSpan: int = 1*, *slot=None*, *shortcut=None*, *tooltip=None*, *statusTip=None*, *mode=RibbonSpaceFindMode.ColumnWise*, *alignment=132*) → *[RibbonToolButton](#page-46-1)*

Add a medium toggle button to the panel.

#### **Parameters**

- $text = The text of the button.$
- icon The icon of the button.
- **showText** Whether to show the text of the button.
- colSpan The number of columns the button should span.
- slot The slot to call when the button is clicked.
- **shortcut** The shortcut of the button.
- tooltip The tooltip of the button.
- statusTip The status tip of the button.
- **mode** The mode to find spaces.
- alignment The alignment of the button.

<span id="page-37-0"></span>**Returns** The button that was added.

<span id="page-38-4"></span>addMediumWidget(*widget: [QWidget](https://doc.qt.io/qt-5/qwidget.html)*, *mode=RibbonSpaceFindMode.ColumnWise*, *alignment=132*)

Add a medium widget to the panel.

### **Parameters**

- **widget** The widget to add.
- **mode** The mode to find spaces.
- alignment The alignment of the widget.

<span id="page-38-0"></span>addPlainTextEdit(*rowSpan: int = 2*, *colSpan: int = 1*, *mode=RibbonSpaceFindMode.ColumnWise*,  $alignment=132$ )  $\rightarrow$  [QPlainTextEdit](https://doc.qt.io/qt-5/qplaintextedit.html)

Add a plain text edit to the panel.

### **Parameters**

- rowSpan The number of rows the text edit should span.
- colSpan The number of columns the text edit should span.
- **mode** The mode to find spaces.
- alignment The alignment of the text edit.

**Returns** The text edit that was added.

<span id="page-38-1"></span>addProgressBar(*rowSpan: int = 2*, *colSpan: int = 1*, *mode=RibbonSpaceFindMode.ColumnWise*,  $alignment=132$ )  $\rightarrow$  OProgressBar

Add a progress bar to the panel.

#### **Parameters**

- rowSpan The number of rows the progress bar should span.
- colSpan The number of columns the progress bar should span.
- **mode** The mode to find spaces.
- alignment The alignment of the progress bar.

**Returns** The progress bar that was added.

<span id="page-38-3"></span>addSeparator( $orientation=2$ ,  $width=6$ ,  $rowSpan: int=6$ ,  $colSpan: int=1$ , *mode=RibbonSpaceFindMode.ColumnWise*, *alignment=132*) → Union[*[RibbonHorizontalSeparator](#page-47-2)*, *[RibbonVerticalSeparator](#page-48-1)*]

Add a separator to the panel.

#### **Parameters**

- orientation The orientation of the separator.
- **width** The width of the separator.
- **rowSpan** The number of rows the separator spans.
- colSpan The number of columns the separator spans.
- **mode** The mode to find spaces.
- alignment The alignment of the separator.

<span id="page-38-2"></span>**Returns** The separator.

<span id="page-39-2"></span>addSlider(*rowSpan: int = 2*, *colSpan: int = 1*, *mode=RibbonSpaceFindMode.ColumnWise*, *alignment=132*)  $\rightarrow$  OSlider

Add a slider to the panel.

#### **Parameters**

- rowSpan The number of rows the slider should span.
- colSpan The number of columns the slider should span.
- **mode** The mode to find spaces.
- alignment The alignment of the slider.

**Returns** The slider that was added.

<span id="page-39-0"></span>addSmallButton(*text: Optional[str] = None*, *icon: Optional[\[QIcon\]](https://doc.qt.io/qt-5/qicon.html) = None*, *showText: bool = True*, *colSpan: int = 1*, *slot=None*, *shortcut=None*, *tooltip=None*, *statusTip=None*, *mode=RibbonSpaceFindMode.ColumnWise*, *alignment=132*) → *[RibbonToolButton](#page-46-1)*

Add a small button to the panel.

#### **Parameters**

- $text = The text of the button.$
- icon The icon of the button.
- **showText** Whether to show the text of the button.
- colSpan The number of columns the button should span.
- slot The slot to call when the button is clicked.
- shortcut The shortcut of the button.
- **tooltip** The tooltip of the button.
- statusTip The status tip of the button.
- **mode** The mode to find spaces.
- alignment The alignment of the button.

**Returns** The button that was added.

<span id="page-39-1"></span>addSmallToggleButton(*text: Optional[str] = None*, *icon: Optional[\[QIcon\]](https://doc.qt.io/qt-5/qicon.html) = None*, *showText: bool = True*, *colSpan: int = 1*, *slot=None*, *shortcut=None*, *tooltip=None*, *statusTip=None*, *mode=RibbonSpaceFindMode.ColumnWise*, *alignment=132*) → *[RibbonToolButton](#page-46-1)*

Add a small toggle button to the panel.

- text The text of the button.
- icon The icon of the button.
- showText Whether to show the text of the button.
- colSpan The number of columns the button should span.
- slot The slot to call when the button is clicked.
- **shortcut** The shortcut of the button.
- **tooltip** The tooltip of the button.
- <span id="page-40-5"></span>• statusTip – The status tip of the button.
- **mode** The mode to find spaces.
- alignment The alignment of the button.

**Returns** The button that was added.

<span id="page-40-0"></span>addSmallWidget(*widget: [QWidget](https://doc.qt.io/qt-5/qwidget.html)*, *mode=RibbonSpaceFindMode.ColumnWise*, *alignment=132*)

Add a small widget to the panel.

### **Parameters**

- **widget** The widget to add.
- mode The mode to find spaces.
- alignment The alignment of the widget.

**Returns** The widget that was added.

<span id="page-40-2"></span>addSpinBox(*rowSpan: int = 2*, *colSpan: int = 1*, *mode=RibbonSpaceFindMode.ColumnWise*,  $alignment=132$ )  $\rightarrow$  [QSpinBox](https://doc.qt.io/qt-5/qspinbox.html)

Add a spin box to the panel.

#### **Parameters**

- rowSpan The number of rows the spin box should span.
- colSpan The number of columns the spin box should span.
- **mode** The mode to find spaces.
- alignment The alignment of the spin box.

**Returns** The spin box that was added.

<span id="page-40-4"></span>addTableWidget(*rowSpan: int = 6*, *colSpan: int = 1*, *mode=RibbonSpaceFindMode.ColumnWise*,  $alignment=132$ )  $\rightarrow$  [QTableWidget](https://doc.qt.io/qt-5/qtablewidget.html)

Add a table widget to the panel.

#### **Parameters**

- rowSpan The number of rows the table widget should span.
- colSpan The number of columns the table widget should span.
- **mode** The mode to find spaces.
- alignment The alignment of the table widget.

**Returns** The table widget that was added.

<span id="page-40-1"></span>addTextEdit(*rowSpan: int = 2*, *colSpan: int = 1*, *mode=RibbonSpaceFindMode.ColumnWise*,  $alignment=132$ )  $\rightarrow$  [QTextEdit](https://doc.qt.io/qt-5/qtextedit.html)

Add a text edit to the panel.

#### **Parameters**

- rowSpan The number of rows the text edit should span.
- colSpan The number of columns the text edit should span.
- **mode** The mode to find spaces.
- alignment The alignment of the text edit.

<span id="page-40-3"></span>**Returns** The text edit that was added.

```
addTimeEdit(rowSpan: int = 2, colSpan: int = 1, mode=RibbonSpaceFindMode.ColumnWise,
              alignment=132) \rightarrowQTimeEdit
```
Add a time edit to the panel.

#### **Parameters**

- rowSpan The number of rows the time edit should span.
- colSpan The number of columns the time edit should span.
- **mode** The mode to find spaces.
- alignment The alignment of the time edit.

**Returns** The time edit that was added.

<span id="page-41-0"></span>addToggleButton(*text: Optional[str] = None*, *icon: Optional[\[QIcon\]](https://doc.qt.io/qt-5/qicon.html) = None*, *style:* [RibbonButtonStyle](#page-47-1) *= RibbonButtonStyle.Large*, *showText: bool = True*, *colSpan: int = 1*, *slot=None*, *shortcut=None*, *tooltip=None*, *statusTip=None*, *mode=RibbonSpaceFindMode.ColumnWise*, *alignment=132*) → *[RibbonToolButton](#page-46-1)*

Add a toggle button to the panel.

### **Parameters**

- text The text of the button.
- **icon** The icon of the button.
- style The style of the button.
- showText Whether to show the text of the button.
- colSpan The number of columns the button should span.
- slot The slot to call when the button is clicked.
- shortcut The shortcut of the button.
- **tooltip** The tooltip of the button.
- statusTip The status tip of the button.
- **mode** The mode to find spaces.
- alignment The alignment of the button.

**Returns** The button that was added.

<span id="page-41-1"></span>addTreeWidget(*rowSpan: int = 6*, *colSpan: int = 1*, *mode=RibbonSpaceFindMode.ColumnWise*,  $alignment=132$ )  $\rightarrow$  [QTreeWidget](https://doc.qt.io/qt-5/qtreewidget.html)

Add a tree widget to the panel.

#### **Parameters**

- rowSpan The number of rows the tree widget should span.
- colSpan The number of columns the tree widget should span.
- mode The mode to find spaces.
- alignment The alignment of the tree widget.

<span id="page-41-2"></span>**Returns** The tree widget that was added.

```
addVerticalSeparator(width=6, rowSpan: int = 6, colSpan: int = 1,
                        mode=RibbonSpaceFindMode.ColumnWise, alignment=132) →
                        RibbonVerticalSeparator
```
Add a vertical separator to the panel.

#### **Parameters**

- width The width of the separator.
- rowSpan The number of rows the separator spans.
- colSpan The number of columns the separator spans.
- **mode** The mode to find spaces.
- alignment The alignment of the separator.

#### **Returns** The separator.

<span id="page-42-4"></span>addWidget(*widget: [QWidget](https://doc.qt.io/qt-5/qwidget.html), rowSpan: int* = 2, *colSpan: int* = 1, *mode=RibbonSpaceFindMode.ColumnWise*, *alignment=132*)

Add a widget to the panel.

#### **Parameters**

- **widget** The widget to add.
- rowSpan The number of rows the widget should span, 2: small, 3: medium, 6: large.
- colSpan The number of columns the widget should span.
- **mode** The mode to find spaces.
- alignment The alignment of the widget.

### <span id="page-42-2"></span> $\texttt{panelOptionButton}() \rightarrow \text{RibbonPanelOptionButton}$

Return the panel option button.

**Returns** The panel option button.

### <span id="page-42-5"></span>removeWidget(*widget: [QWidget](https://doc.qt.io/qt-5/qwidget.html)*)

Remove a widget from the panel.

#### <span id="page-42-7"></span> $rowHeight() \rightarrow int$

Return the height of a row.

#### <span id="page-42-3"></span>setPanelOptionToolTip(*text: str*)

Set the tooltip of the panel option button.

Parameters text – The tooltip text.

#### <span id="page-42-1"></span>setTitle(*title: str*)

Set the title of the panel.

**Parameters title – The title to set.** 

### <span id="page-42-6"></span><span id="page-42-0"></span>title()

Get the title of the panel.

**Returns** The title.

#### <span id="page-43-2"></span>widget(*index: int*) → [QWidget](https://doc.qt.io/qt-5/qwidget.html)

Get the widget at the given index.

**Parameters index** – The index of the widget, starting from 0.

**Returns** The widget at the given index.

### **4.4.2 RibbonPanelItemWidget**

class ribbon.panel.RibbonPanelItemWidget(*parent=None*)

Bases: [QFrame](https://doc.qt.io/qt-5/qframe.html)

Widget to display a panel item.

### **Methods**

[addWidget](#page-43-0)(widget) Add a widget to the panel item.

<span id="page-43-0"></span>addWidget(*widget*)

Add a widget to the panel item.

**Parameters widget** – The widget to add.

### **4.4.3 RibbonSpaceFindMode**

### class ribbon.panel.RibbonSpaceFindMode(*value*)

### Bases: IntEnum

Mode to find available space in a grid layout, ColumnWise or RowWise.

### **4.4.4 RibbonGridLayoutManager**

### class ribbon.panel.RibbonGridLayoutManager(*rows: int*)

Bases: object

Grid Layout Manager.

### **Methods**

[request\\_cells](#page-43-1)([rowSpan, colSpan, mode]) Request a number of available cells from the grid.

<span id="page-43-1"></span>request\_cells(*rowSpan: int = 1*, *colSpan: int = 1*, *mode=RibbonSpaceFindMode.ColumnWise*) Request a number of available cells from the grid.

- rowSpan The number of rows the cell should span.
- colSpan The number of columns the cell should span.
- mode The mode of the grid.

**Returns** row, col, the row and column of the requested cell.

### <span id="page-44-4"></span><span id="page-44-0"></span>**4.5 Ribbon Gallery**

### **4.5.1 RibbonGallery**

```
class ribbon.gallery.RibbonGallery(minimumWidth=800, popupHideOnClick=False, parent=None)
class ribbon.gallery.RibbonGallery(parent=None)
```
Bases: [QFrame](https://doc.qt.io/qt-5/qframe.html)

A widget that displays a gallery of buttons.

### **Methods**

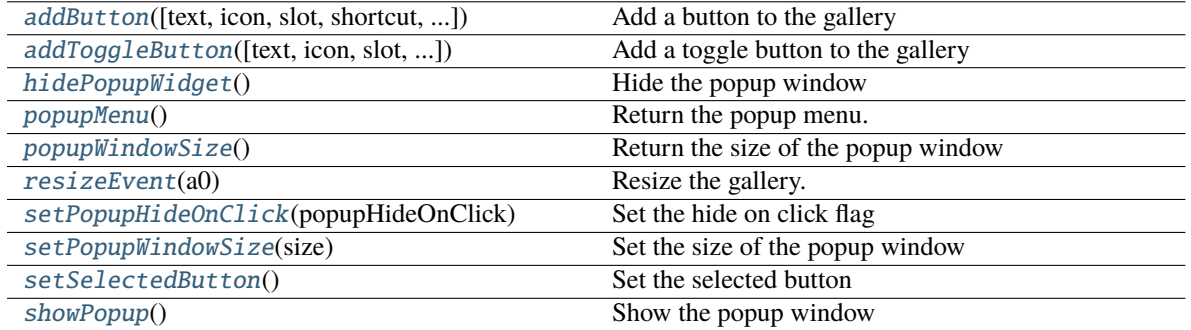

<span id="page-44-2"></span>addButton(*text: Optional[str] = None*, *icon: Optional[\[QIcon\]](https://doc.qt.io/qt-5/qicon.html) = None*, *slot=None*, *shortcut=None*, *tooltip=None*, *statusTip=None*, *checkable=False*) → *[RibbonToolButton](#page-46-1)*

Add a button to the gallery

### **Parameters**

- text text of the button
- **icon** icon of the button
- slot slot to call when the button is clicked
- shortcut shortcut of the button
- tooltip tooltip of the button
- statusTip status tip of the button
- checkable checkable flag of the button

**Returns** the button added

<span id="page-44-3"></span>addToggleButton(*text: Optional[str] = None*, *icon: Optional[\[QIcon\]](https://doc.qt.io/qt-5/qicon.html) = None*, *slot=None*, *shortcut=None*, *tooltip=None*, *statusTip=None*) → *[RibbonToolButton](#page-46-1)*

Add a toggle button to the gallery

- text text of the button
- **icon** icon of the button
- <span id="page-45-11"></span>• slot – slot to call when the button is clicked
- shortcut shortcut of the button
- tooltip tooltip of the button
- statusTip status tip of the button

**Returns** the button added

#### <span id="page-45-0"></span>hidePopupWidget()

Hide the popup window

<span id="page-45-1"></span>popupMenu() → *[RibbonPermanentMenu](#page-49-0)*

Return the popup menu.

#### <span id="page-45-2"></span>popupWindowSize()

Return the size of the popup window

**Returns** size of the popup window

<span id="page-45-3"></span>resizeEvent(*a0: [QResizeEvent](https://doc.qt.io/qt-5/qresizeevent.html)*) → None

Resize the gallery.

#### <span id="page-45-4"></span>setPopupHideOnClick(*popupHideOnClick: bool*)

Set the hide on click flag

#### Parameters popupHideOnClick – hide on click flag

### <span id="page-45-5"></span>setPopupWindowSize(*size: [QSize](https://doc.qt.io/qt-5/qsize.html)*)

Set the size of the popup window

**Parameters size** – size of the popup window

### <span id="page-45-6"></span>setSelectedButton()

Set the selected button

### <span id="page-45-7"></span>showPopup()

Show the popup window

### **4.5.2 RibbonGalleryListWidget**

### <span id="page-45-10"></span>class ribbon.gallery.RibbonGalleryListWidget(*parent=None*)

Bases: [QListWidget](https://doc.qt.io/qt-5/qlistwidget.html)

Gallery list widget.

### **Methods**

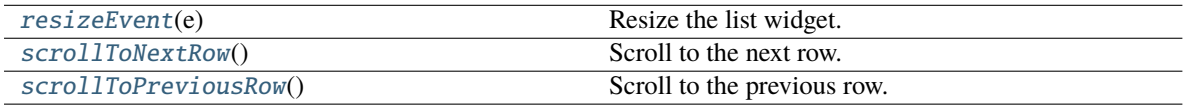

<span id="page-45-9"></span><span id="page-45-8"></span>resizeEvent(*e: [QResizeEvent](https://doc.qt.io/qt-5/qresizeevent.html)*) → None Resize the list widget.

<span id="page-46-6"></span>scrollToNextRow() → None Scroll to the next row.

<span id="page-46-2"></span>scrollToPreviousRow() → None Scroll to the previous row.

### **4.5.3 RibbonGalleryButton**

class ribbon.gallery.RibbonGalleryButton Bases: [QToolButton](https://doc.qt.io/qt-5/qtoolbutton.html) Gallery button.

### **4.5.4 RibbonGalleryPopupListWidget**

```
class ribbon.gallery.RibbonGalleryPopupListWidget(parent=None)
```
Bases: [RibbonGalleryListWidget](#page-45-10)

Gallery popup list widget.

### **4.5.5 RibbonPopupWidget**

class ribbon.gallery.RibbonPopupWidget Bases: [QFrame](https://doc.qt.io/qt-5/qframe.html)

### <span id="page-46-0"></span>**4.6 Ribbon Tool Button**

### **4.6.1 RibbonToolButton**

### <span id="page-46-1"></span>class ribbon.toolbutton.RibbonToolButton(*parent=None*)

Bases: [QToolButton](https://doc.qt.io/qt-5/qtoolbutton.html)

Tool button that is showed in the ribbon.

### **Methods**

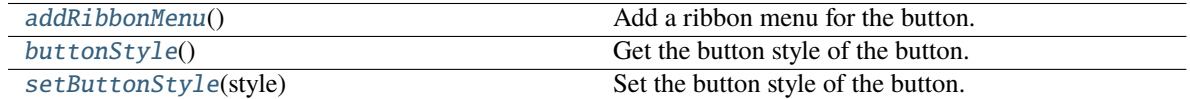

<span id="page-46-3"></span>addRibbonMenu() → *[RibbonMenu](#page-48-2)*

Add a ribbon menu for the button.

**Returns** The added ribbon menu.

### <span id="page-46-5"></span><span id="page-46-4"></span>buttonStyle() → *[RibbonButtonStyle](#page-47-1)*

Get the button style of the button.

**Returns** The button style of the button.

<span id="page-47-7"></span>setButtonStyle(*style:* [RibbonButtonStyle](#page-47-1))

Set the button style of the button.

Parameters style – The button style of the button.

### **4.6.2 RibbonButtonStyle**

<span id="page-47-1"></span>class ribbon.toolbutton.RibbonButtonStyle(*value*)

Bases: IntEnum

Button style, Small, Medium, or Large.

### <span id="page-47-0"></span>**4.7 Ribbon Separator**

### **4.7.1 RibbonSeparator**

<span id="page-47-6"></span>class ribbon.separator.RibbonSeparator(*orientation=QtCore.Qt.Vertical*, *width=6*, *parent=None*)

class ribbon.separator.RibbonSeparator(*parent=None*)

Bases: [QFrame](https://doc.qt.io/qt-5/qframe.html)

The RibbonSeparator is a separator that can be used to separate widgets in a ribbon.

### **Methods**

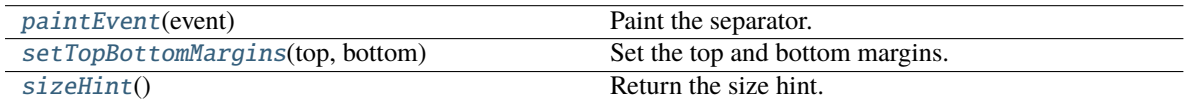

<span id="page-47-3"></span>paintEvent(*event: [QPaintEvent](https://doc.qt.io/qt-5/qpaintevent.html)*) → None

Paint the separator.

<span id="page-47-4"></span>setTopBottomMargins(*top: int*, *bottom: int*) → None

Set the top and bottom margins.

<span id="page-47-5"></span>sizeHint()  $\rightarrow$  [QSize](https://doc.qt.io/qt-5/qsize.html)

Return the size hint.

### **4.7.2 RibbonHorizontalSeparator**

#### <span id="page-47-2"></span>class ribbon.separator.RibbonHorizontalSeparator(*width: int = 6*, *parent=None*)

Bases: [RibbonSeparator](#page-47-6)

Horizontal separator.

### <span id="page-48-9"></span>**4.7.3 RibbonVerticalSeparator**

<span id="page-48-1"></span>class ribbon.separator.RibbonVerticalSeparator(*width: int = 6*, *parent=None*)

Bases: [RibbonSeparator](#page-47-6)

Vertical separator.

### <span id="page-48-0"></span>**4.8 Ribbon Menu**

### **4.8.1 RibbonMenu**

<span id="page-48-2"></span>class ribbon.menu.RibbonMenu(*title: str = ''*, *parent=None*)

class ribbon.menu.RibbonMenu(*parent=None*)

Bases: [QMenu](https://doc.qt.io/qt-5/qmenu.html)

### **Methods**

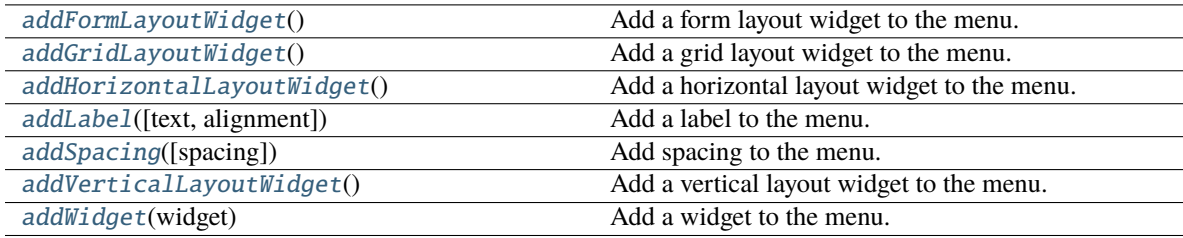

### <span id="page-48-3"></span> $addFormLayoutWidget() \rightarrow QFormLayout$  $addFormLayoutWidget() \rightarrow QFormLayout$

Add a form layout widget to the menu.

**Returns** The form layout.

### <span id="page-48-4"></span> $addGridLayoutWidget() \rightarrow QGridLayout$  $addGridLayoutWidget() \rightarrow QGridLayout$

Add a grid layout widget to the menu.

**Returns** The grid layout.

### <span id="page-48-5"></span>addHorizontalLayoutWidget() → [QHBoxLayout](https://doc.qt.io/qt-5/qhboxlayout.html)

Add a horizontal layout widget to the menu.

**Returns** The horizontal layout.

<span id="page-48-6"></span>addLabel(*text: str = ''*, *alignment: [Alignment](https://doc.qt.io/qt-5/qt-alignment.html) = 1*)

Add a label to the menu.

### **Parameters**

• text – The text of the label.

• alignment – The alignment of the label.

<span id="page-48-8"></span><span id="page-48-7"></span>addSpacing(*spacing: int = 5*)

Add spacing to the menu.

Parameters spacing – The spacing.

### <span id="page-49-4"></span>addVerticalLayoutWidget() → [QVBoxLayout](https://doc.qt.io/qt-5/qvboxlayout.html)

Add a vertical layout widget to the menu.

**Returns** The vertical layout.

<span id="page-49-1"></span>addWidget(*widget: [QWidget](https://doc.qt.io/qt-5/qwidget.html)*)

Add a widget to the menu.

Parameters **widget** – The widget to add.

### **4.8.2 RibbonPermanentMenu**

<span id="page-49-0"></span>class ribbon.menu.RibbonPermanentMenu(*title: str = ''*, *parent=None*)

class ribbon.menu.RibbonPermanentMenu(*parent=None*)

Bases: [RibbonMenu](#page-48-2)

A permanent menu.

### **Methods**

[actionEvent](#page-49-2)(self, QActionEvent)

[hideEvent](#page-49-3)(self, QHideEvent)

**actionAdded**

<span id="page-49-2"></span>actionEvent(*self*, *QActionEvent*)

<span id="page-49-3"></span>hideEvent(*self*, *QHideEvent*)

### **CHAPTER**

### **FIVE**

## **INDICES AND TABLES**

- <span id="page-50-0"></span>• genindex
- modindex
- search

### **INDEX**

### <span id="page-52-0"></span>A

actionAt() (*ribbon.ribbonbar.RibbonBar method*), [15](#page-18-9) actionEvent() (*ribbon.menu.RibbonPermanentMenu method*), [46](#page-49-4) actionGeometry() (*ribbon.ribbonbar.RibbonBar method*), [15](#page-18-9) activeAction() (*ribbon.ribbonbar.RibbonBar method*), [15](#page-18-9) addAction() (*ribbon.ribbonbar.RibbonBar method*), [15](#page-18-9) addApplicationOptionAction() (*ribbon.ribbonbar.RibbonBar method*), [15](#page-18-9) addApplicationOptionAction() (*ribbon.titlewidget.RibbonTitleWidget method*), [21](#page-24-4) addAssociatedTabs() (*ribbon.tabbar.RibbonTabBar method*), [20](#page-23-7) addButton() (*ribbon.gallery.RibbonGallery method*), [41](#page-44-4) addButton() (*ribbon.panel.RibbonPanel method*), [29](#page-32-1) addCalendarWidget() (*ribbon.panel.RibbonPanel method*), [30](#page-33-3) addCategory() (*ribbon.ribbonbar.RibbonBar method*), [15](#page-18-9) addComboBox() (*ribbon.panel.RibbonPanel method*), [30](#page-33-3) addContextCategories() (*ribbon.ribbonbar.RibbonBar method*), [15](#page-18-9) addContextCategory() (*ribbon.ribbonbar.RibbonBar method*), [15](#page-18-9) addDateEdit() (*ribbon.panel.RibbonPanel method*), [30](#page-33-3) addDateTimeEdit() (*ribbon.panel.RibbonPanel method*), [31](#page-34-4) addDoubleSpinBox() (*ribbon.panel.RibbonPanel method*), [31](#page-34-4) addFontComboBox() (*ribbon.panel.RibbonPanel method*), [31](#page-34-4) addFormLayoutWidget() (*ribbon.menu.RibbonMenu method*), [45](#page-48-9) addGallery() (*ribbon.panel.RibbonPanel method*), [31](#page-34-4) addGridLayoutWidget() (*ribbon.menu.RibbonMenu method*), [45](#page-48-9) addHorizontalLayoutWidget() (*ribbon.menu.RibbonMenu method*), [45](#page-48-9)

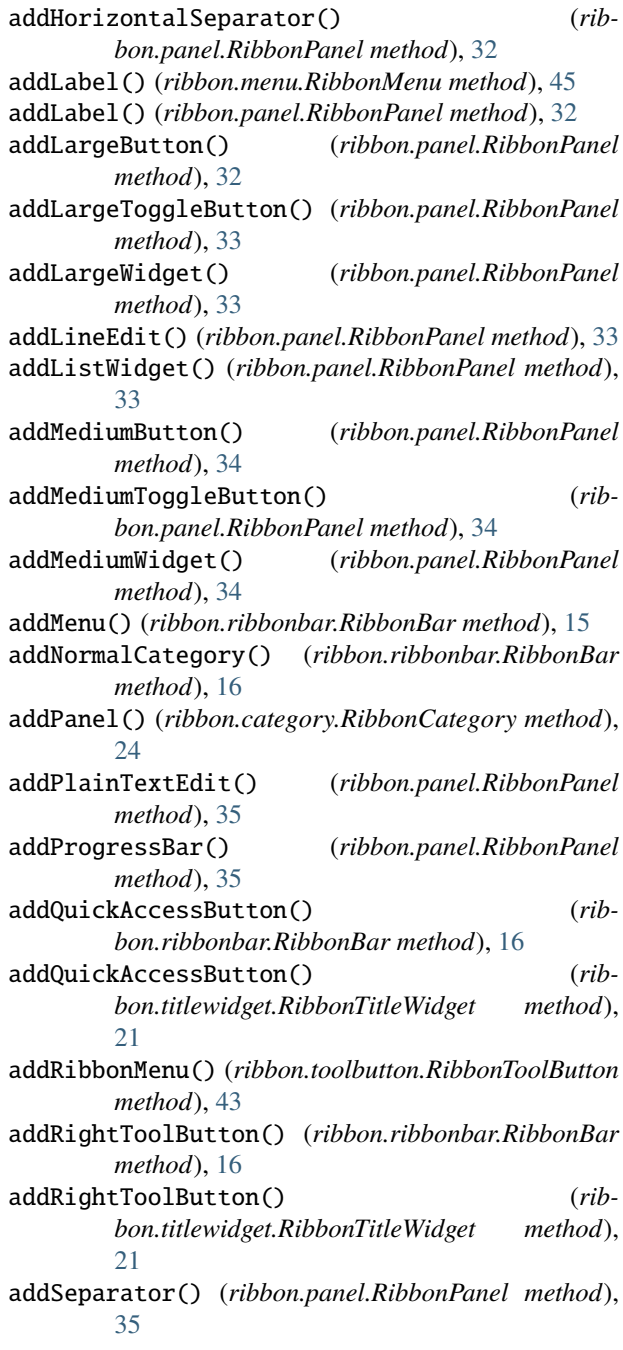

addSeparator() (*ribbon.ribbonbar.RibbonBar method*), [16](#page-19-14) addSlider() (*ribbon.panel.RibbonPanel method*), [35](#page-38-4) addSmallButton() (*ribbon.panel.RibbonPanel method*), [36](#page-39-2) addSmallToggleButton() (*ribbon.panel.RibbonPanel method*), [36](#page-39-2) addSmallWidget() (*ribbon.panel.RibbonPanel method*), [37](#page-40-5) addSpacing() (*ribbon.menu.RibbonMenu method*), [45](#page-48-9) addSpinBox() (*ribbon.panel.RibbonPanel method*), [37](#page-40-5) addTab() (*ribbon.tabbar.RibbonTabBar method*), [20](#page-23-7) addTableWidget() (*ribbon.panel.RibbonPanel method*), [37](#page-40-5) addTextEdit() (*ribbon.panel.RibbonPanel method*), [37](#page-40-5) addTimeEdit() (*ribbon.panel.RibbonPanel method*), [37](#page-40-5) addToggleButton() (*ribbon.gallery.RibbonGallery method*), [41](#page-44-4) addToggleButton() (*ribbon.panel.RibbonPanel method*), [38](#page-41-3) addTreeWidget() (*ribbon.panel.RibbonPanel method*), [38](#page-41-3) addVerticalLayoutWidget() (*ribbon.menu.RibbonMenu method*), [45](#page-48-9) addVerticalSeparator() (*ribbon.panel.RibbonPanel method*), [38](#page-41-3) addWidget() (*ribbon.categorylayoutwidget.RibbonCatego method*), [27](#page-30-2) addWidget() (*ribbon.menu.RibbonMenu method*), [46](#page-49-4) addWidget() (*ribbon.panel.RibbonPanel method*), [39](#page-42-8) addWidget() (*ribbon.panel.RibbonPanelItemWidget method*), [40](#page-43-2) applicationButton() (*ribbon.titlewidget.RibbonTitleWidget method*), [21](#page-24-4) applicationMenu() (*ribbon.titlewidget.RibbonTitleWidget method*),  $22$ applicationOptionButton() (*ribbon.ribbonbar.RibbonBar method*), [16](#page-19-14) autoSetScrollButtonsVisible() (*rib*bon.categorylayoutwidget.RibbonCategoryLayou *method*), [28](#page-31-9) B buttonStyle() (*ribbon.toolbutton.RibbonToolButton method*), [43](#page-46-6) C

categories() (*ribbon.ribbonbar.RibbonBar method*), [16](#page-19-14) categoriesVisible() (*ribbon.category.RibbonContextCategories method*), [26](#page-29-11)

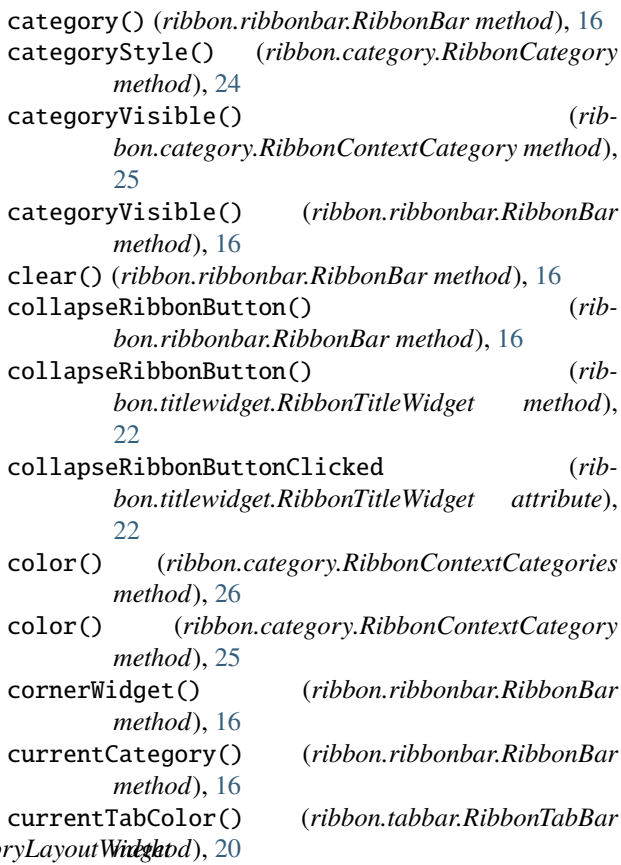

### H

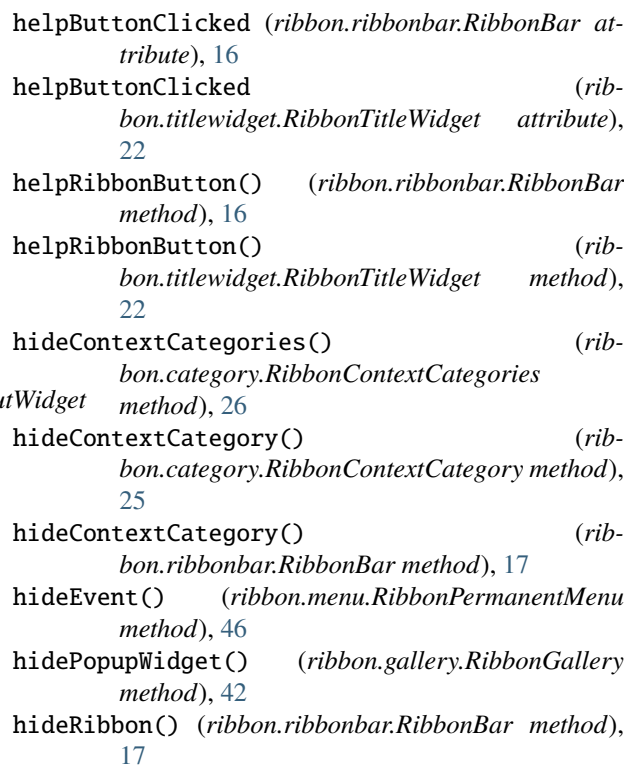

### I

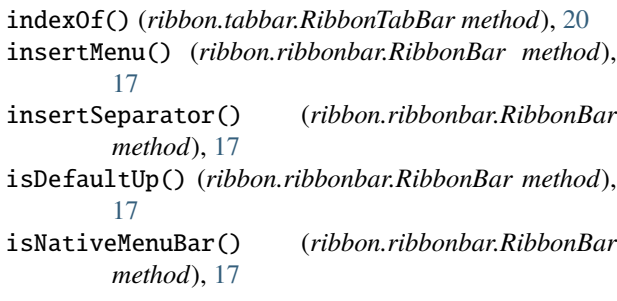

## M

minimumSizeHint() (*ribbon.ribbonbar.RibbonBar method*), [17](#page-20-16)

### N

name() (*ribbon.category.RibbonContextCategories method*), [26](#page-29-11)

### P

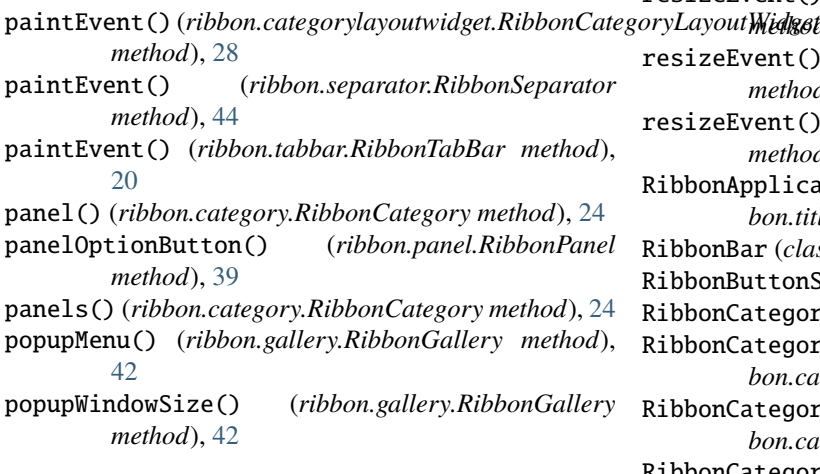

## Q

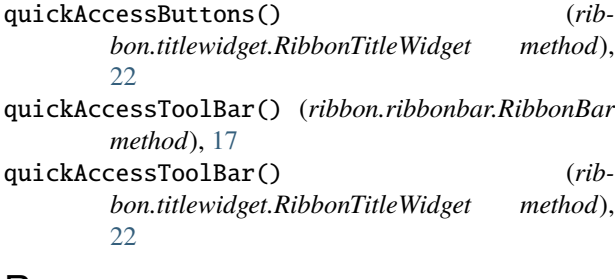

## R

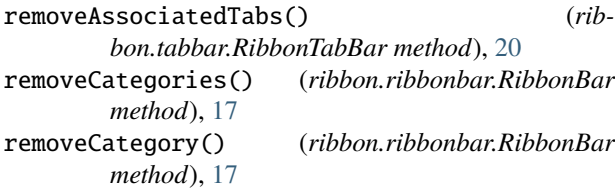

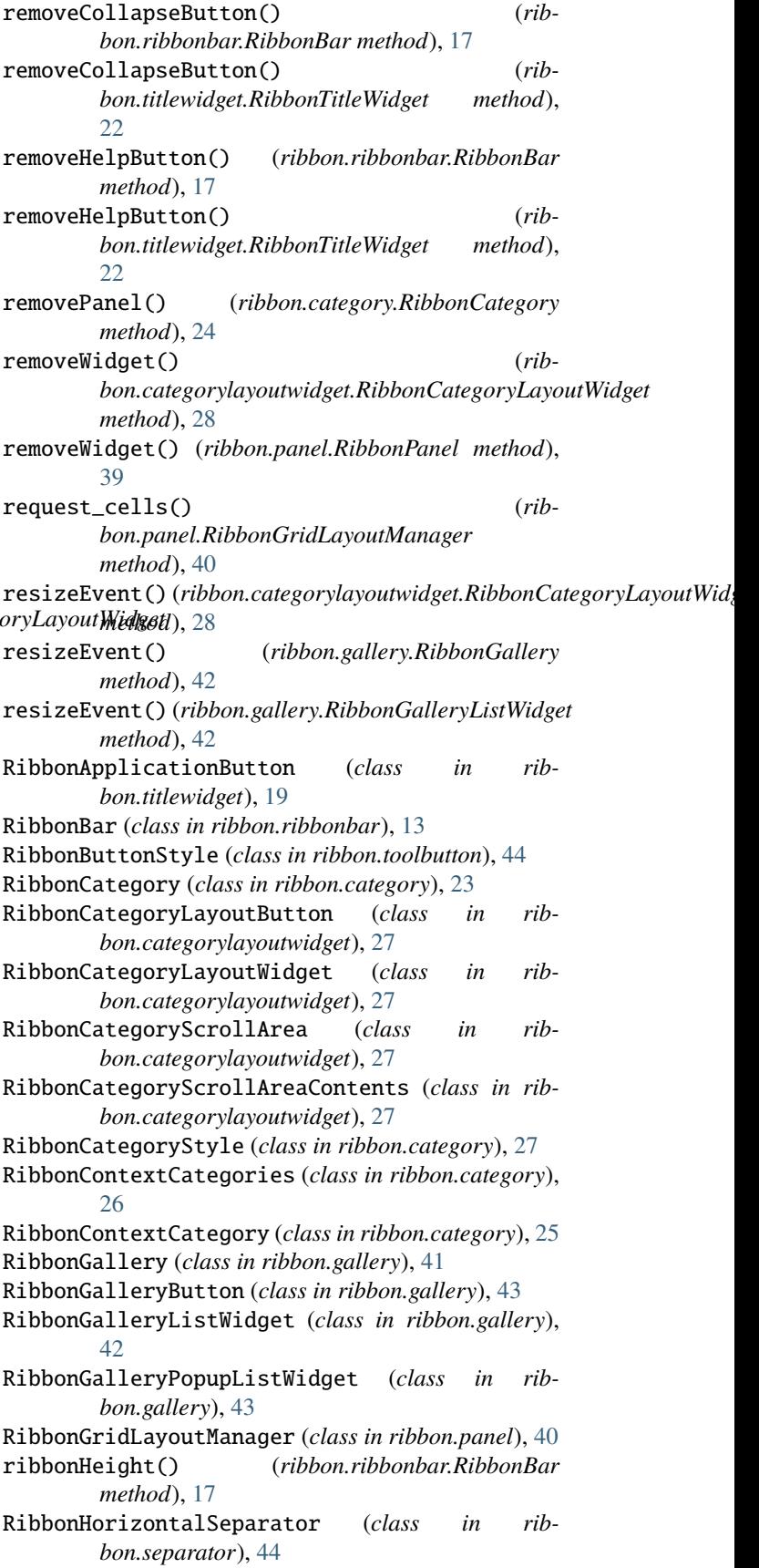

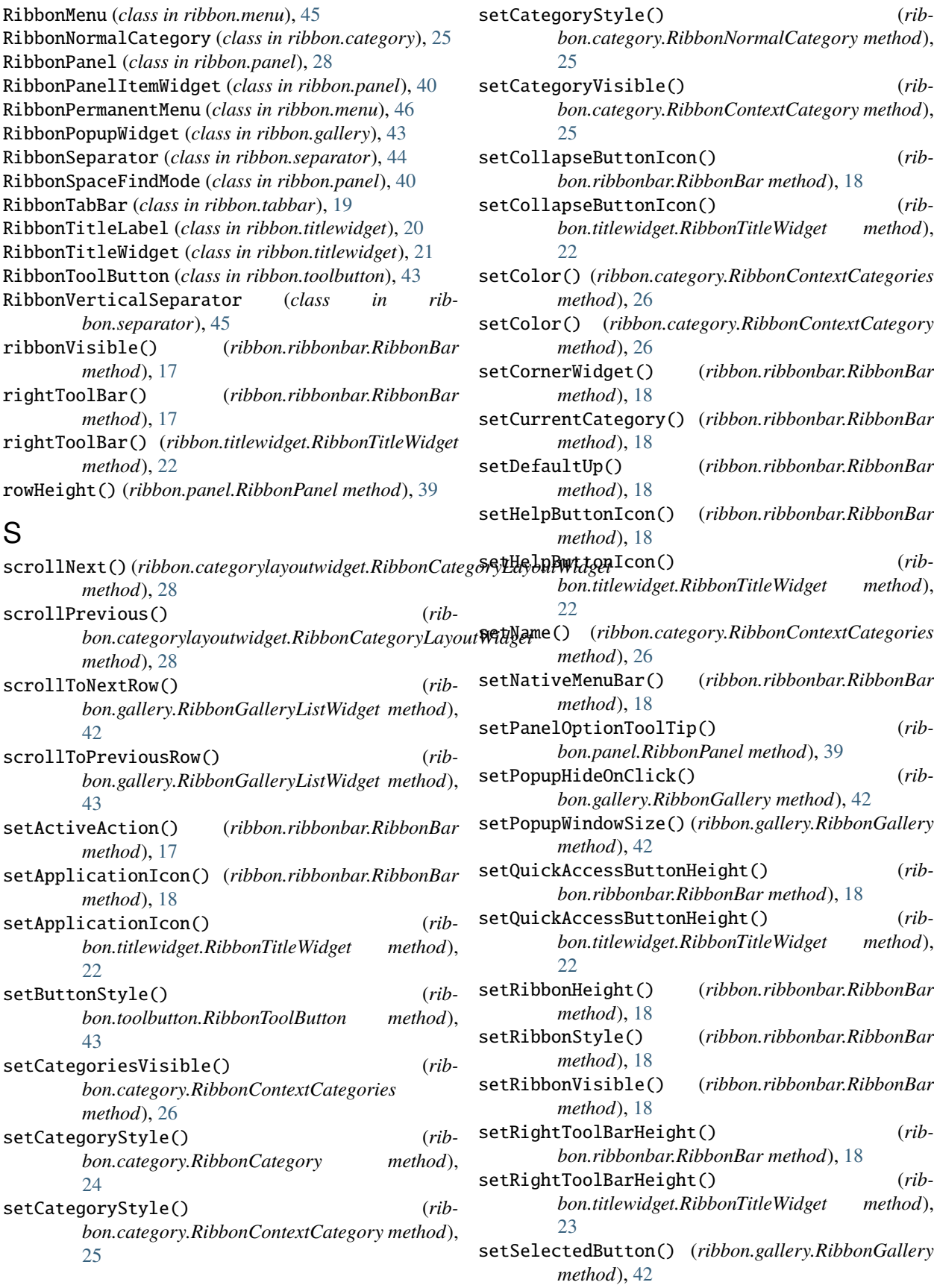

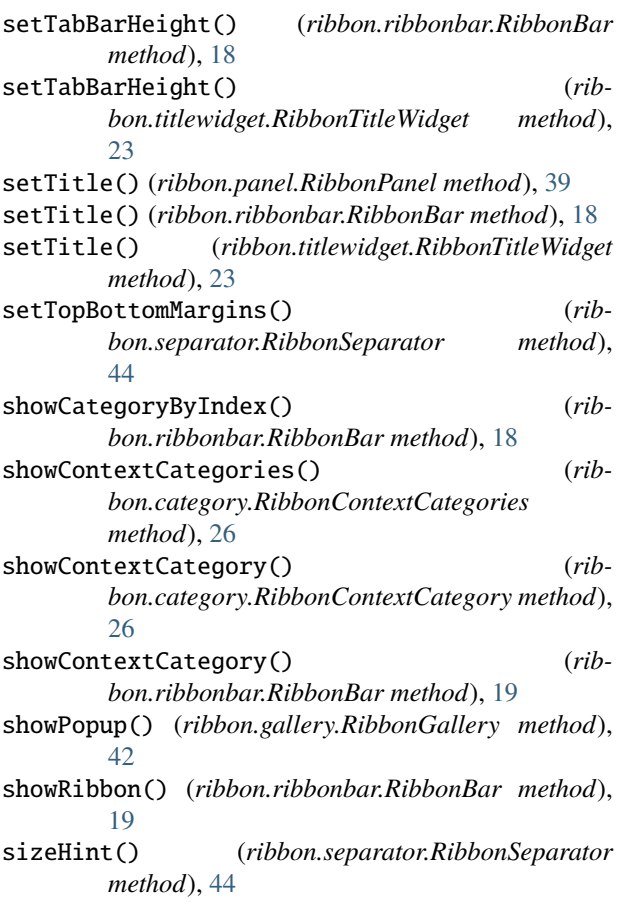

## T

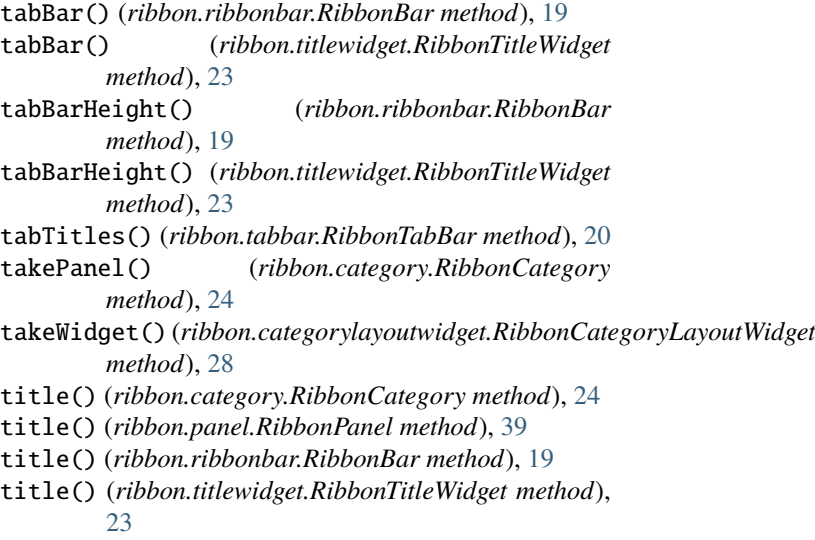

### W

widget() (*ribbon.panel.RibbonPanel method*), [39](#page-42-8)